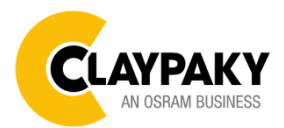

# **SCENIUS UNICO USer Menu USer Menu**

**01/2017**

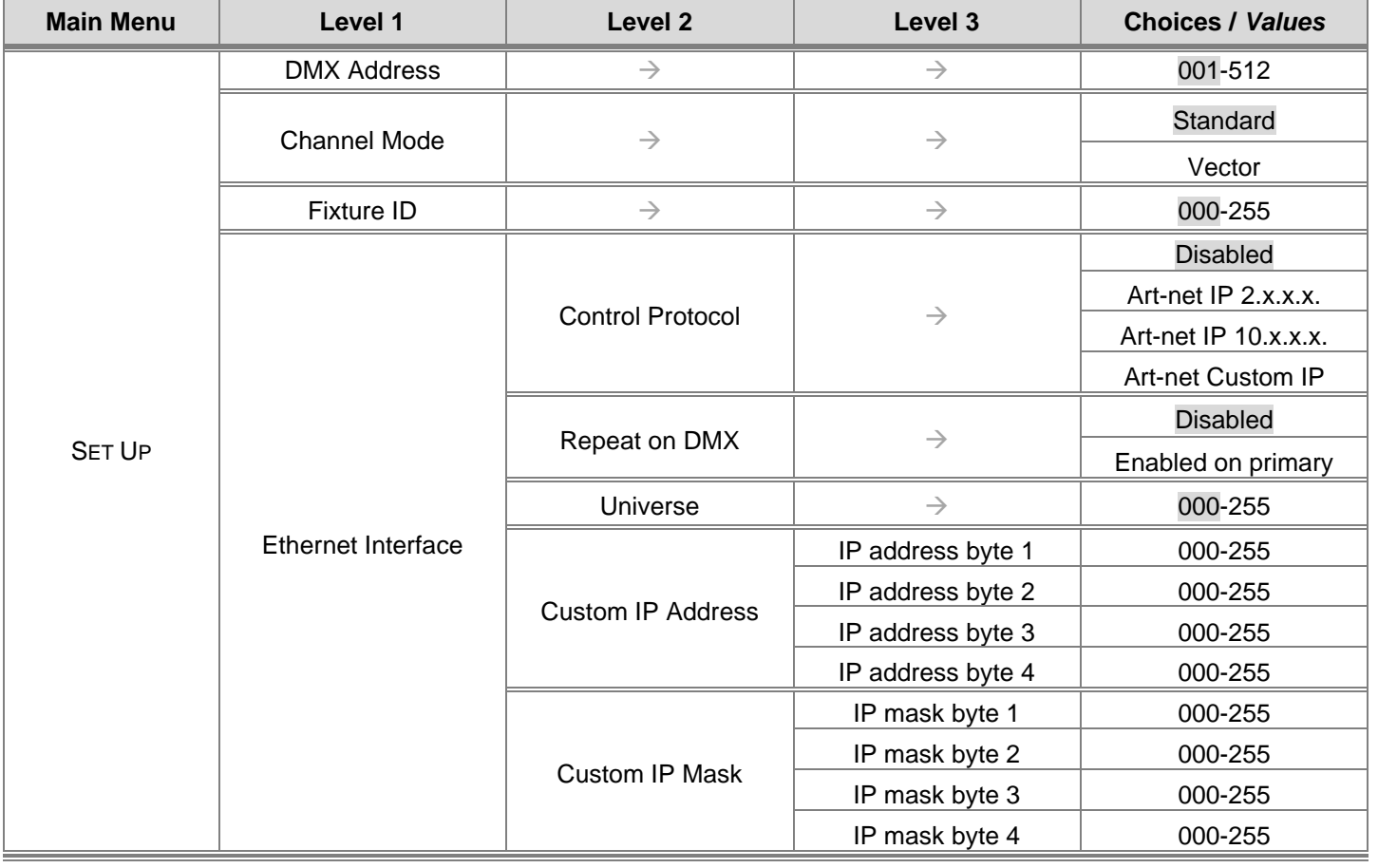

**1**

L,

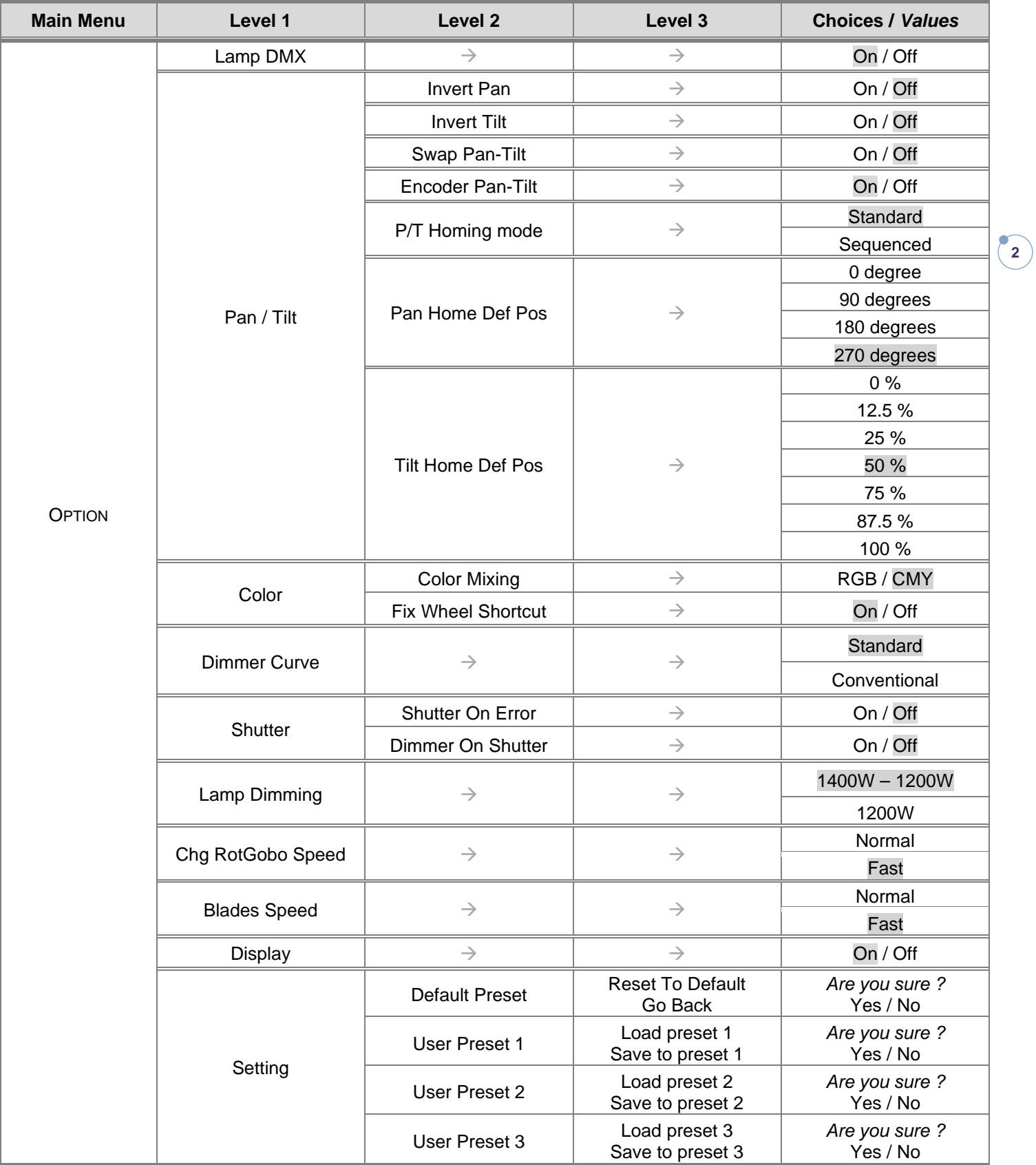

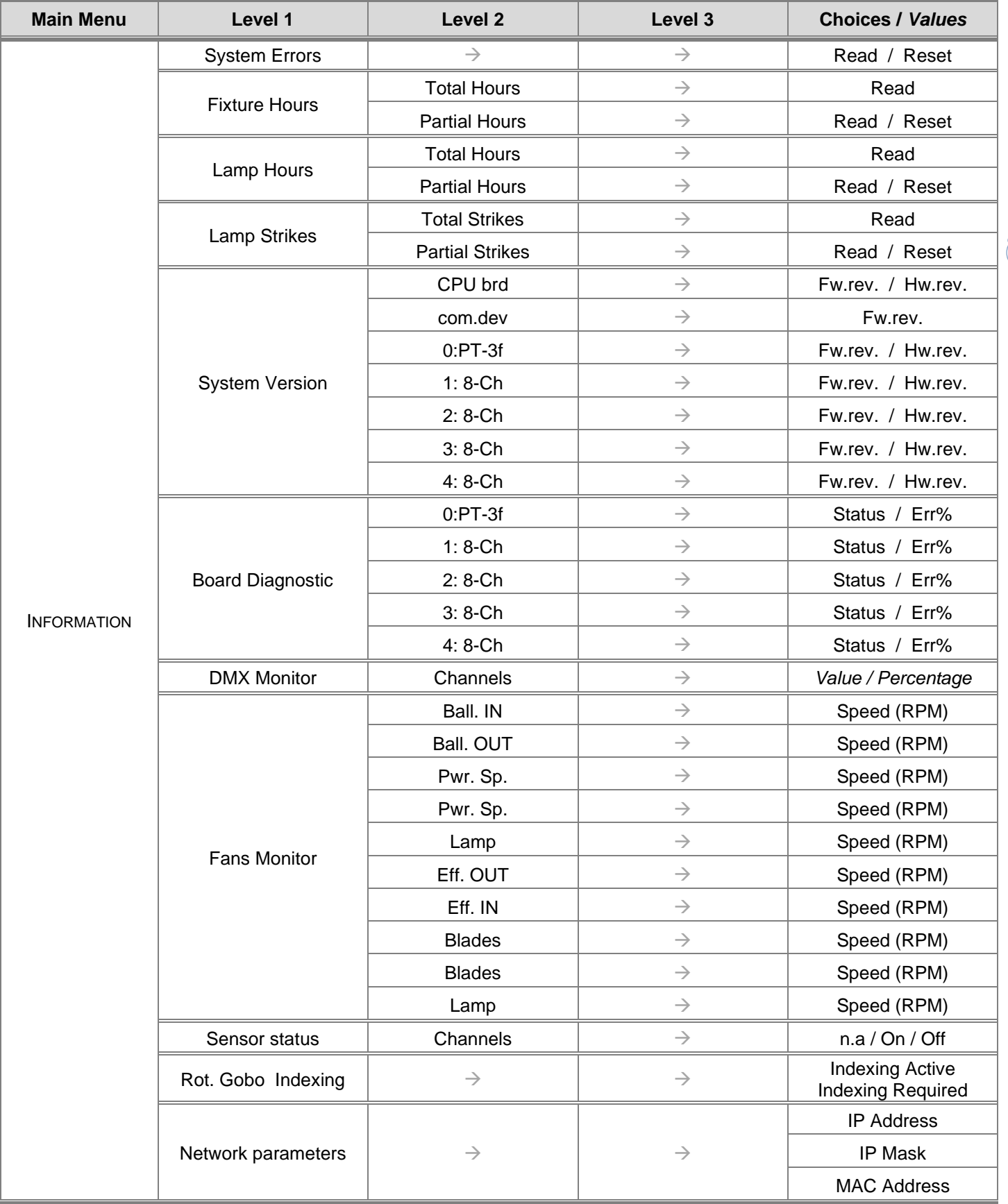

**3**

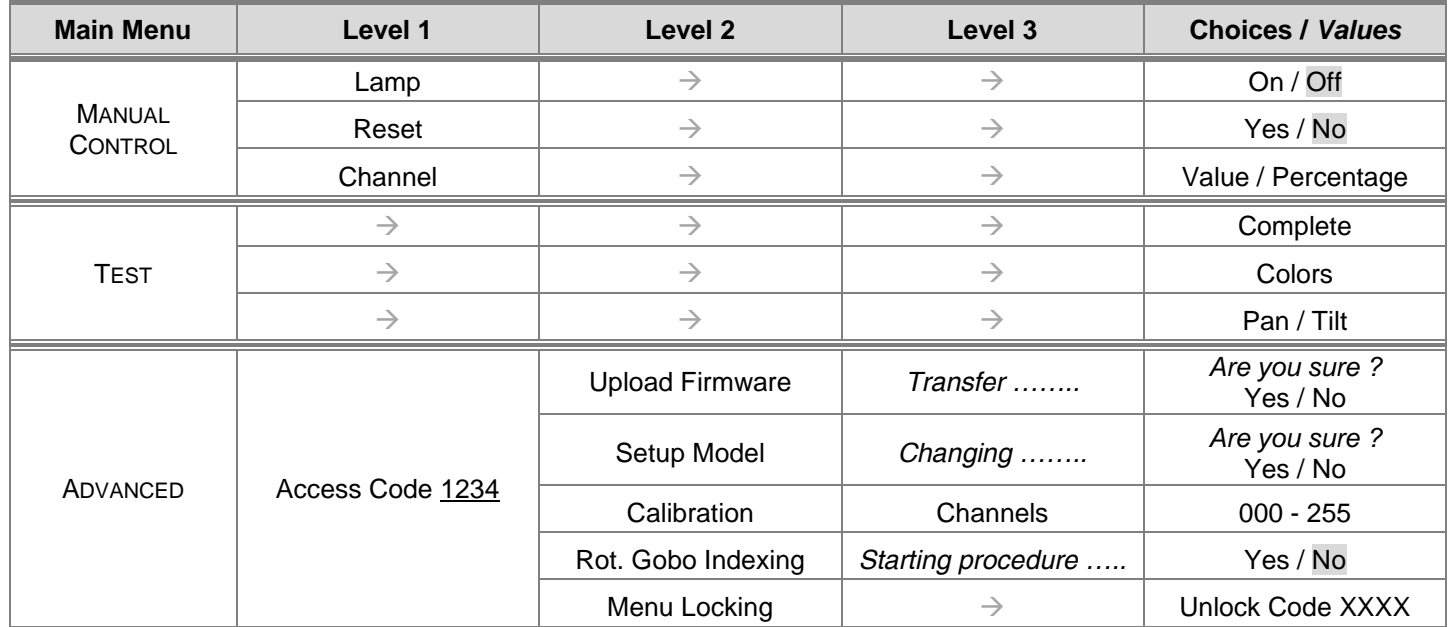

**4**

# **SET UP MENU**

# **DMX ADDRESS**

*PLEASE NOTE: Without the DMX input signal, the displayed address (DMX Address) blinks.*

It lets you select the address (DMX Address) for the control signal. A DMX address between 001 and 512 can be selected.

# **CHANNEL MODE**

This lets you select the projector operating mode, selecting one of the two available modes:

- **Standard (37 DMX channels occupied,** see DMX-Channel Function)
- **Vector (41 DMX channels occupied,** see DMX-Channel Function**)**

# **FIXTURE ID**

It lets you set the "Fixture ID" to be assigned to the projector. An "ID" between 000 and 255 can be assigned.

# **ETHERNET INTERFACE**

It lets you set Ethernet settings to be assigned to the projector as indicated below:

# **Control Protocol**

It lets you select the "Control Protocol" Art-net to be assigned according to the control unit used; the options available are the following:

- Disabled:
- Art-net on IP 2
- Art-net on IP 10
- Art-net Custom IP

If the **Control Protocol** option is set on **Disabled**, when an **IP** address (**IP2**, **IP10** or **IP Custom**) is selected, the projector immediately initializes the **IP** address that was just selected.

If the **Control Protocol** option is enabled (**IP2**, **IP10** or **IP Custom**) and a new one is selected that is different from the previous one, the projector must be restarted so that it will be correctly initialized.

# **Repeat on DMX**

It lets you enable/disable the transmission of the Ethernet protocol by DMX signal to all the connected projectors.

- Disabled: DMX transmission disabled.
- Enabled on primary: DMX transmission enabled.

# **Universe**

It lets you set the "DMX Universe" to be assigned to a series of projectors with values between 000 and 255.

# **Custom IP Address**

It lets you to set the select the "IP Address" Art-net to be assigned, according to the control unit used, with values between 000 and 255.

# **Custom IP Mask**

It lets you to set the select the "IP Mask" Art-net to be assigned, according to the control unit used, with values between 000 and 255.

# **LAMP DMX**

It lets you enable (ON) the lamp remote control channel. Select OFF to turn off or disable this option.

#### **PAN / TILT Invert Pan**

It lets you enable (ON) Pan reverse movement. Select OFF to turn off or disable this option.

# **Invert Tilt**

It lets you enable (ON) Tilt reverse movement. Select OFF to turn off or disable this option.

# **Swap Pan-Tilt**

It lets you enable (ON) Pan and Tilt channel inversion (and simultaneously Pan fine and Tilt fine). Select OFF to turn off or disable this option.

**6**

# **Encoder Pan-Tilt**

It lets you enable (ON) or disable (OFF) Pan and Tilt Encoder operations.

**You can quickly disable the Pan and Tilt Encoder by simultaneously pressing the UP (↑) and DOWN(↓) keys in the ''Main Menu''.**

# **P/T Homing Mode**

It lets you set the initial Pan and Tilt Reset mode.

- **Standard**: Pan & Tilt are simultaneously reset.
- **Sequenced**: Tilt is reset first followed by Pan.

# **Pan Home Def Pos**

It lets you assign the Pan channel "home" position at the end of Reset (without a DMX input signal), selecting one from the 4 available positions:

- **0 degree**
- **90 degrees**
- **180 degrees**
- **270 degrees (default)**

# **Tilt Home Def Pos**

It lets you assign the Tilt channel "home" position at the end of Reset (without a DMX input signal), selecting one from the 7 available positions:

- **0%**
- **12.5%**
- **25%**
- **50% (default)**
- **75%**
- **87.5%**
- **100%**

# **COLOR**

# **Color mixing**

It lets you set the CMY color mixing system:

- **RGB** color mixing mode (Red Green Blue)
- **CMY** color mixing mode (Cyan Magenta Yellow)

# **Fixed wheel short-cut**

Used for optimizing color change time (select ON) so that the disc turns in the direction that requires shorter movement. Select OFF to turn off or disable this option.

# **DIMMER CURVE**

It lets you select the "Dimmer Curve" from the two available:

- **Standard** (default)
- **Conventional**

# **SHUTTER**

# **Shutter on error**

It lets you activate (ON) automatic "Stopper/Strobe" closing in the event of Pan/Tilt positioning error. Select OFF to turn off or disable this option.

# **Dimmer on Shutter**

Enables (select ON) the automatic closing of the Dimmer when the Strobe is completely closed. Select OFF to turn off or disable this option.

# **LAMP DIMMING**

It allows you to select one of the two types of dimming available:

- **1400W - 1200W** lamp power operate as follows:
- Dimmer channel @ 0bit lamp power @ 1000W
- Dimmer channel from 1 to 202bit lamp power @ 1200W
- Dimmer channel from 203 to 255bit lamp power increase from 1200W to 1400W
- **1200W** lamp power operate as follows:
- Channel dimmer @ 0bit lamp power @ 1000W
- Dimmer channel from 1 to 255bit lamp power @ 1200W

# **ROTATING GOBO CHANGE SPEED**

It lets you select the speed of the Rotating Gobo Change from the two available:

- **Normal**
- **Fast** (default)

# **BLADES SPEED**

It lets you select the speed of the Blades from the two available:

- **Normal**
- **Fast** (default)

# **DISPLAY**

It lets you activate (ON) display brightness reduction after about 30 seconds in idle status. Select OFF to turn off or disable this option.

# **SETTINGS**

Used to save 3 different settings of the items in the option menu and relevant submenus.

- Default preset (\*)
- User preset 1
- User preset 2
- User Preset 3
	- **- Load preset 'X'** is used to recall a previously stored configuration.
	- **- Save to preset 'X'** is used to save the current configuration.

# (\*) DEFAULT PRESET

It lets you restore default values on all option menu items and relevant submenus.

**Press the left and right arrows/keys simultaneously in the "main menu" to quickly restore default values (DEFAULT PRESET).**

# **INFORMATION MENU**

# **SYSTEM ERRORS**

It displays a list of errors that occurred when the projector was turned on. To reset the SYSTEM ERRORS list, press OK. A confirmation message appears (Are you sure you want to clear error list?). Select YES to confirm reset.

# **FIXTURE HOURS**

It lets you view projector working hours (total and partial). **Total counter** It counts the number of projector working life hours (from construction to date). **Partial counter**

It counts the number of projector partial working life hours from the last reset to date.

Press OK to reset the partial counter. A confirmation message appears on the display (Are you sure ?) Select YES to confirm reset.

# **LAMP HOURS**

It lets you view lamp working hours (total and partial).

**Total counter**

It counts the number of projector working hours with the lamp on (from construction to date).

# **Partial counter**

It counts the number of lamp partial working hours from the last reset to date.

Press OK to reset the partial counter. A confirmation message appears on the display (Are you sure ?) Select YES to confirm reset.

# **LAMP STRIKES**

It lets you view how many times the lamp was turned on (total and partial).

# **Total counter**

It counts the number of times the lamp was turned on (from construction to date).

# **Partial counter**

It counts the number of times the lamp was turned on from the last reset to date.

Press OK to reset the partial counter. A confirmation message appears on the display (Are you sure ?) Select YES to confirm reset.

# **SYSTEM VERSION**

It lets you view the hardware and software versions for each electronic board in the projector.

- CPU brd (CPU board)
- 0: PT-3f (Pan / Tilt board)
- 1: 8-Ch (8-channel board)
- 2: 8-Ch (8-channel board)
- 3: 8-Ch (8-channel board)
- 4: 8-Ch (8-channel board)

# **BOARD DIAGNOSTIC**

It lets you view the percent errors for each electronic board installed in the projector

- 0: PT-3f (Pan / Tilt board)
- 1: 8-Ch (8-channel board)
- 2: 8-Ch (8-channel board)
- 3: 8-Ch (8-channel board)
- 4: 8-Ch (8-channel board)

## **DMX MONITOR**

It lets you view the level of projector DMX channels in bit (Val) and in percent.

# **FANS MONITOR**

It lets you view the speed of each fan installed in the projector:

- Lamp (lamp cooling fan)
- Pwr.Sup (PSU cooling fan)
- Ball.IN (Ballast cooling fan, air-flow IN)
- Ball.OUT (Ballast cooling fan, air-flow OUT)
- Effect.IN (Effects cooling fan, air-flow IN)
- Effect.OUT (Effects cooling fan, air-flow OUT)
- Blades (blades cooling fan)

#### **SENSOR STATUS**

It lets you check the correct operations of each "sensor" installed in the projector, each channel is associated with one of the following three parameters:

- n.a.= sensor not available
- ON= sensor working
- OFF= sensor defective

#### **ROT GOBO INDEXING**

It lets you check whether the rotating gobo wheel 1 gobo indexing procedure should be run, if indexed, "Indexing Active" appears on the display, otherwise "Indexing required!" appears

If necessary, indexing should be activated from the Advanced menu.

## **NETWORK PARAMS**

Lets you view the projector "Network" parameters meaning: **IP address:** Internet Protocol address (two projectors must not have the same IP address) **IP mask:** 255.0.0.0 **Mac address:** Media Access Control; the projector's Ethernet Address.

# **MANUAL CONTROL**

## **LAMP**

It lets you turn the lamp on (ON) or off (OFF) from the projector control panel.

# **RESET**

It lets you reset the projector from the projector control panel.

#### **CHANNEL**

It lets you set the channel DMX levels from the projector control panel (value between 0 and 255 bit or between 0% and 100%).

# **TEST MENU**

It lets you test the correct operations of effects using pre-saved Tests.

# **ADVANCED MENU**

To open the "Advanced Menu", enter the code (1234)

#### **UP LOAD FIRMWARE**

It lets you transfer "firmware" from one projector to all other connected projectors. A confirmation message appears on the display (Are you sure ?) Select YES to confirm or NO to abort this operation.

#### **SETUP MODEL**

It lets you change the projector model (operation probably necessary after replacing the CPU during repairs). A confirmation message (Are you sure ?) appears on the display Select YES to confirm (the list of available and selectable projectors appears) or NO to abort this operation.

# **CALIBRATION**

It lets you make small mechanical adjustments on some effects to perfectly align projectors from the control panel. **Factory default**

It lets you restore default "Calibration" values (128 bit) on all channels.

## **ROT GOBO INDEXING**

It lets you run the rotating gobo wheel gobo indexing procedure. This operation may be necessary after projector maintenance/cleaning.

# **MENU LOCKING**

It allows you to assign a password to lock the access to the user menu, so that only users know the password can change settings. The password is 4-digit number.

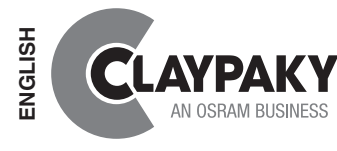

# *SCENIUS UNICO*

**C61515**

# **INSTRUCTION MANUAL**

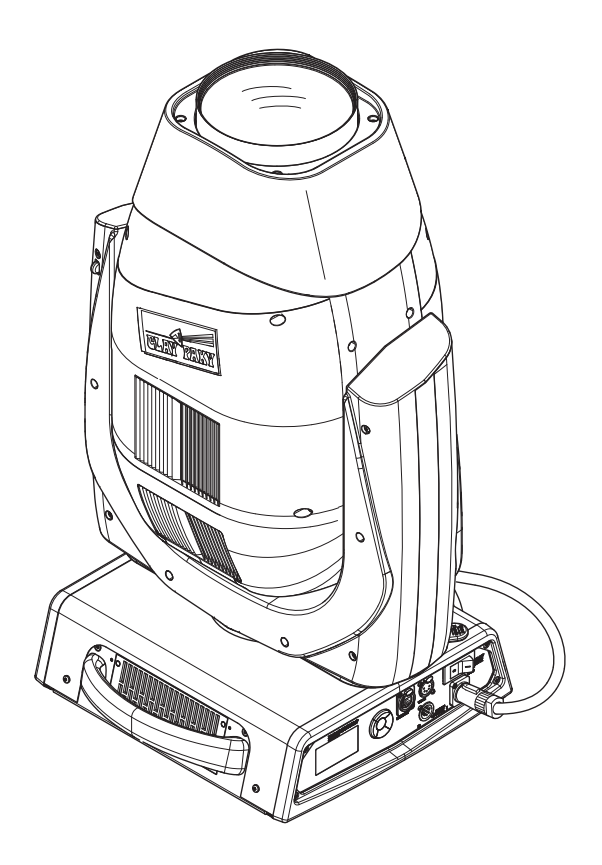

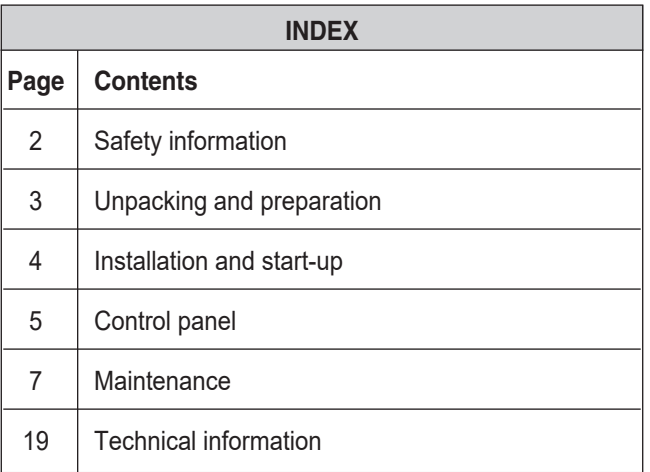

Congratulations on choosing a Claypaky product! We thank you for your custom.

Please note that this product, as all the others in the rich Claypaky range, has been designed and made with total quality to ensure excellent performance and best meet your expectations and requirements.

# **SAFETY INFORMATION**

# **SAFETY INSTRUCTIONS**

IMPORTANT: Claypaky recommends you carefully read and keep the safety information on this product, also available in digital format at the following link: **http://www.claypaky.it/en** 

Ref: [FIS00L – Safety Information Scenius]

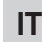

<span id="page-12-0"></span>**EN**

# **INFORMAZIONI DI SICUREZZA**

IMPORTANTE: Claypaky raccomanda di leggere accuratamente e conservare le informazioni di sicurezza relative a questo prodotto, sempre reperibili in versione digitale al seguente link: **http://www.claypaky.it/en/download** Rif: [FIS00L – Safety Information Scenius]

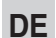

# **INFORMATIONEN ZUR SICHERHEIT**

WICHTIG: Claypaky empfiehlt, die Sicherheitsinformationen bezüglich dieses Produkts genau zu lesen und aufzubewahren. Sie sind in Digitalversion immer unter folgendem Link auffindbar: **http://www.claypaky.it/en/download** Ref: [FIS00L – Safety Information Scenius]

**ES**

# **INFORMACIONES DE SEGURIDAD**

IMPORTANTE: Claypaky recomienda leer detenidamente y conservar la información de seguridad relativa a este producto. Además, está disponible una versión digital de la misma en el siguiente enlace: **http://www.claypaky.it/en/download** Ref: [FIS00L – Safety Information Scenius]

**FR**

# **CONSIGNES DE SÉCURITÉ**

IMPORTANT: Claypaky recommande de lire attentivement et de conserver les informations de sécurité relatives à ce produit, disponibles en version digitale au lien suivant: **http://www.claypaky.it/en/download** Réf. : [FIS00L – Safety Information Scenius]

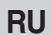

# **ИНСТРУКЦИЮ ПО ТЕХНИКЕ БЕЗОПАСНОСТИ**

ВАЖНО: Claypaky рекомендует внимательно прочитать и сохранить инструкцию по технике безопасности данного изделия, которая всегда доступна в электронном формате по следующей ссылке: **http://www.claypaky.it/en/download** Наименование: [FIS00L – Safety Information Scenius]

# **UNPACKING AND PREPARATION**

<span id="page-13-0"></span>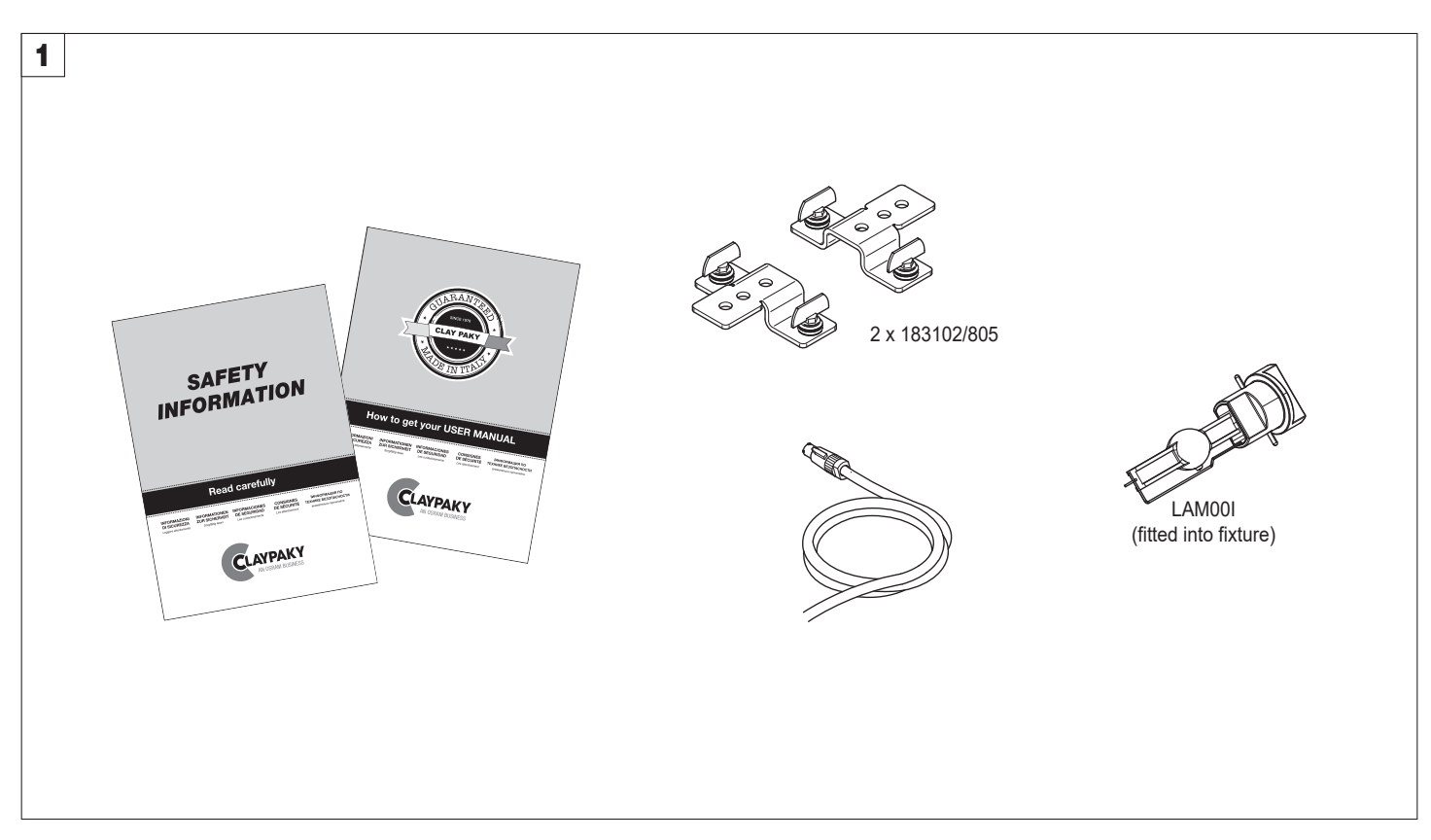

**Packing contents** - Fig. 1

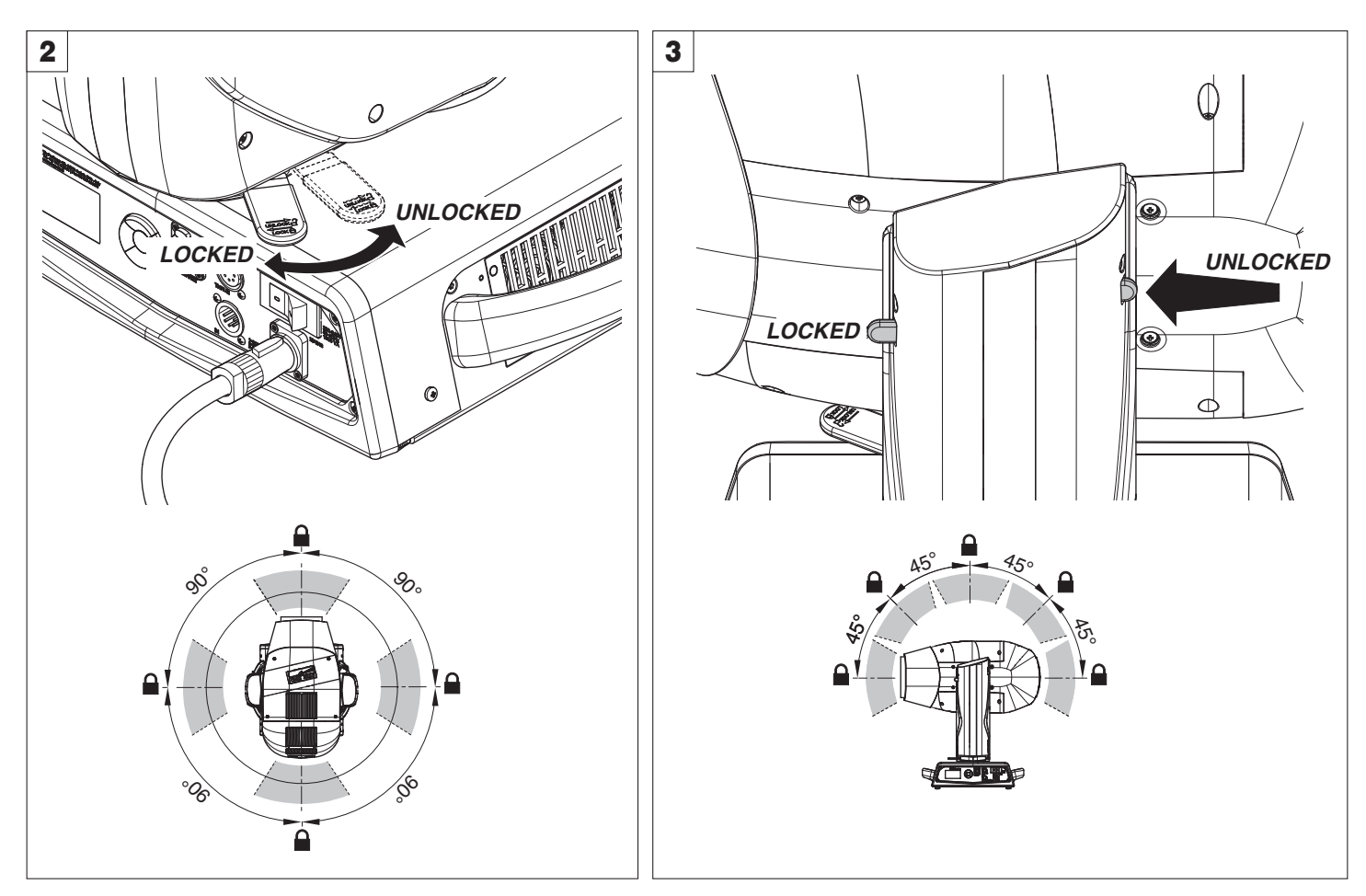

**PAN Mechanism Lock and Release (every 90°)** - Fig. 2

**TILT Mechanism Lock and Release (every 45°)** - Fig. 3

# **INSTALLATION AND START-UP**

<span id="page-14-0"></span>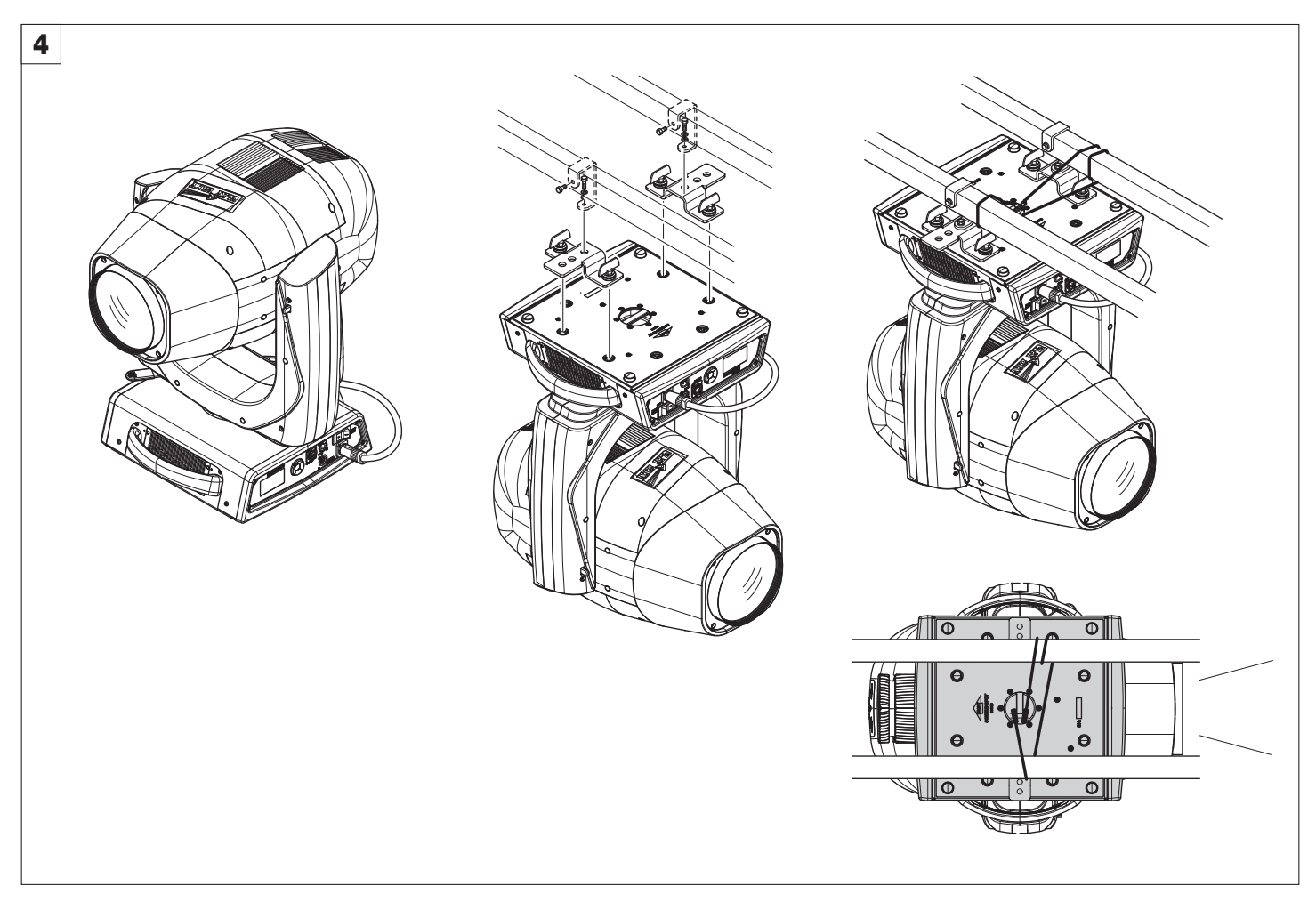

#### **Installing the projector** - Fig. 4

The projector can be installed on the floor resting on special rubber feet, on a truss or on the ceiling or wall.

**WARNING: with the exception of when the projector is positioned on the floor, the safety cable must be fitted. (Cod. 105041/001 available on request). This must be securely fixed to the support structure of the projector and then connected to the fixing point at the centre of the base.**

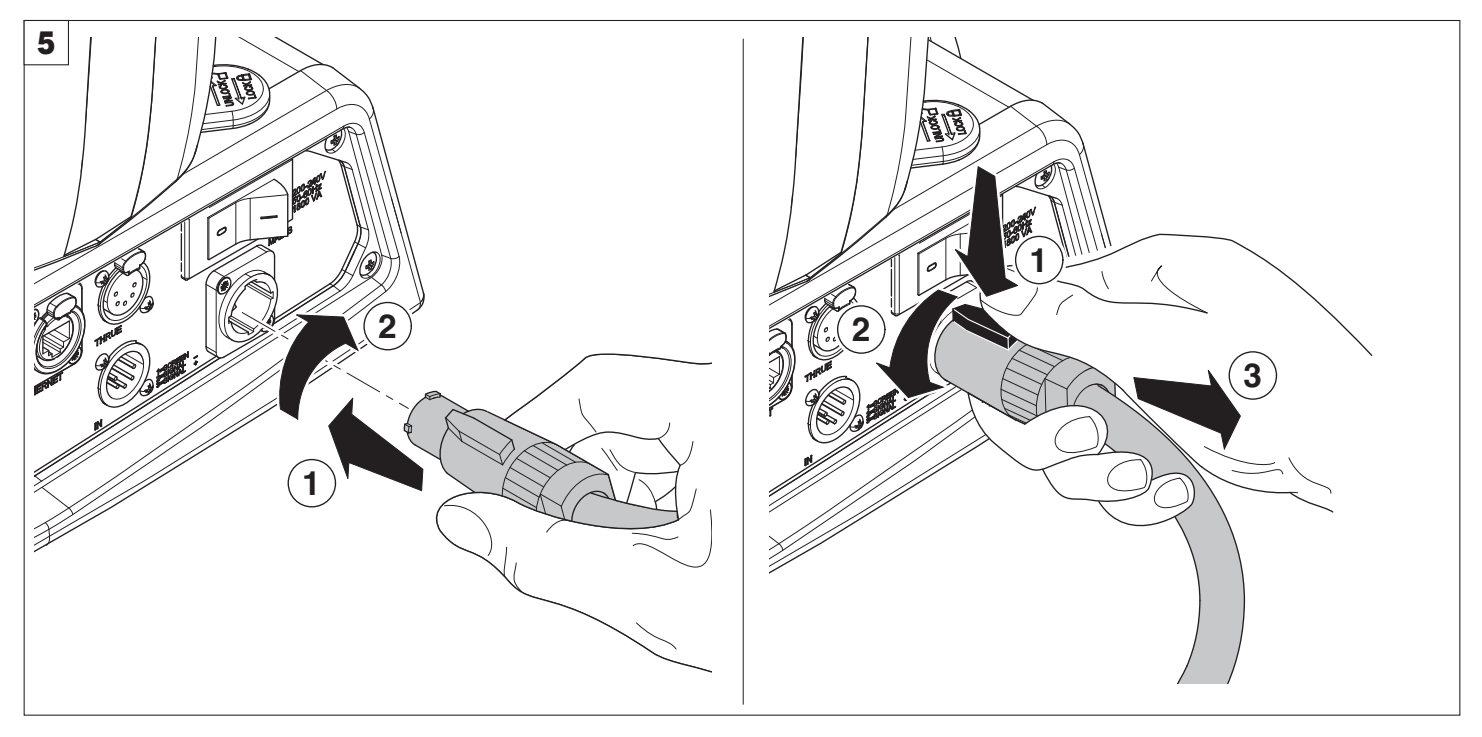

**Connecting and disconnecting power cable** - Fig. 5

# **CONTROL PANEL**

<span id="page-15-0"></span>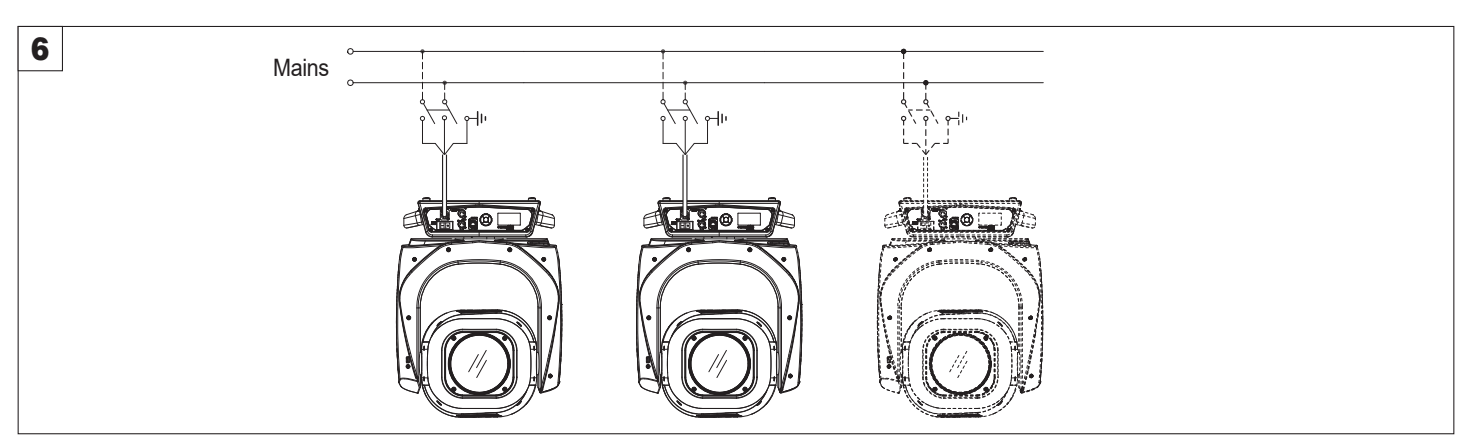

**Connecting to the mains supply** - Fig. 6

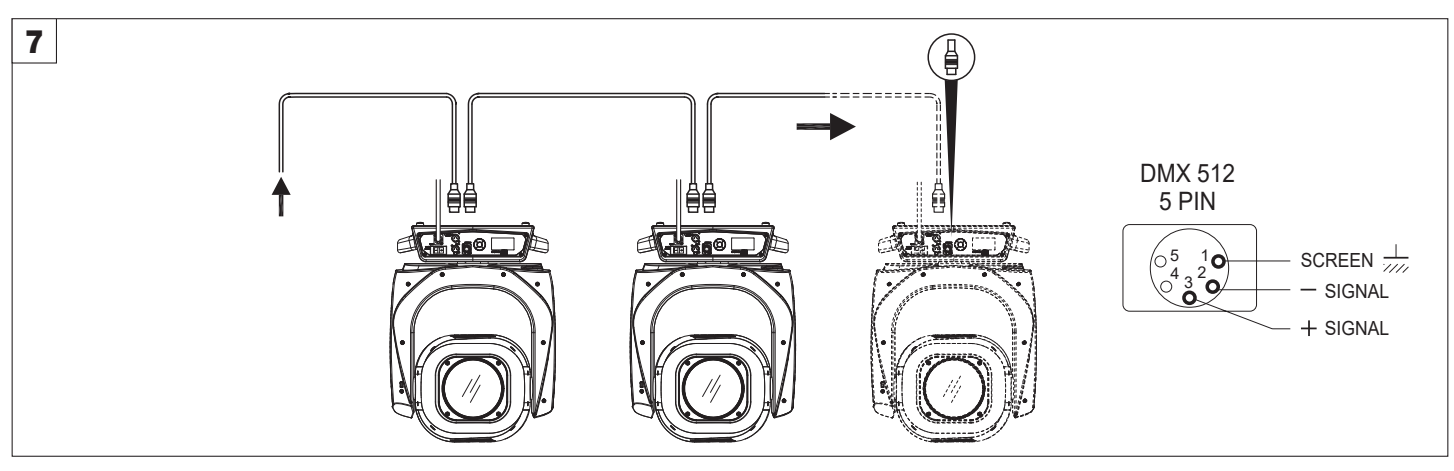

#### **Connecting to the control signal line (DMX)** - Fig. 7

Use a cable conforming to specifications EIA RS-485: 2-pole twisted, shielded, 120Ohm characteristic impedance, 22-24 AWG, low capacity. Do not use microphone cable or other cable with characteristics differing from those specified. The end connections must be made using XLR type 5-pin male/female connectors. A terminating plug must be inserted into the last projector with a resistance of 120Ohm (minimum 1/4 W) between terminals 2 and 3. **IMPORTANT:** The wires must not make contact with each other or with the metal casing of the connectors. The casing itself must be connected to the shield braid and to pin 1 of the connectors.

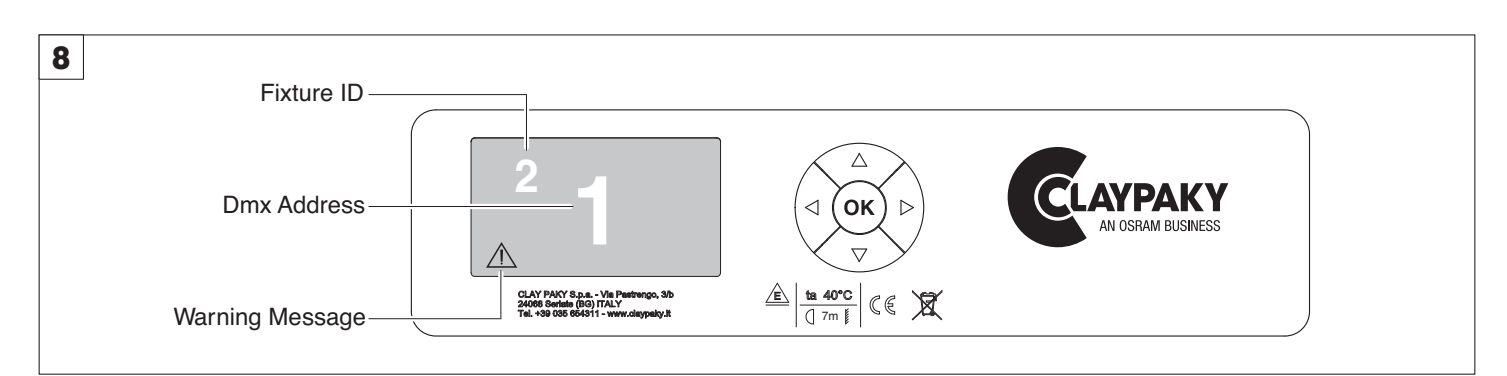

#### **Switching on the projector** - Fig. 8

Press the switch. The projector starts resetting the effects. At the same time, the following information scrolls on the display:

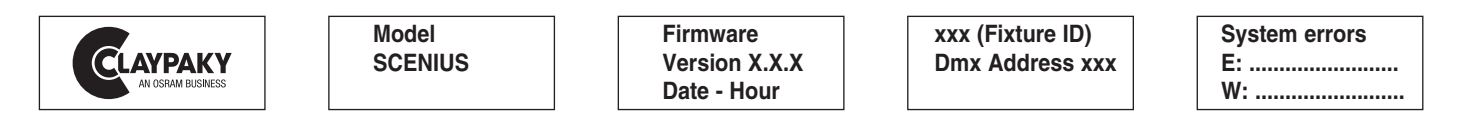

On conclusion of resetting in case of absence of the dmx signal, Pan and Tilt move to the "Home" position (Pan 128 bit - Tilt 128 bit). The control panel (Fig. 8) has a display and buttons for the complete programming and management of the projector menu. The display can be in one of two conditions: rest status and setting status. When it is in the rest status, the display shows the projector's DMX address and the Fixture ID address (if set).

During menu setting status, after a wait time (about 30 seconds) without any key having been pressed, the display automatically returns to rest status. It should be noted than when this condition occurs, any possible value that has been modified but not vet confirmed with the  $\circledR$  key will be cancelled.

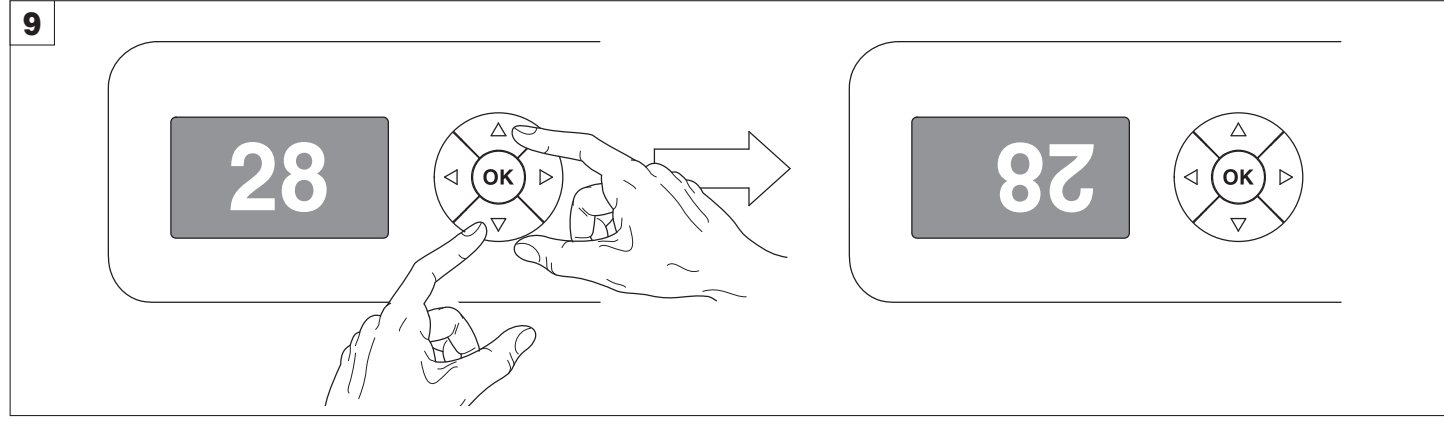

# **Reversal of the display** - Fig. 9

To activate this function, press UP  $\bigcirc$  and DOWN  $\bigcirc$  keys simultaneously while the display is in the rest mode. This status will be memorised and maintained even for the next time it will be switched on. To return to the initial state, repeat the operation all over again.

# **Setting the projector starting address**

On each projector, the starting address must be set for the control signal (addresses from 1 to 512).

The address can also be set with the projector switched off.

# **Setting the projector Fixture ID**

On each projector, the Fixture ID address must be set for an easy identification of the fixtures in an installation (ID from 1 to 255). The Fixture ID address can be set with the projector switched off.

# **Functions of the buttons - Using the menu**

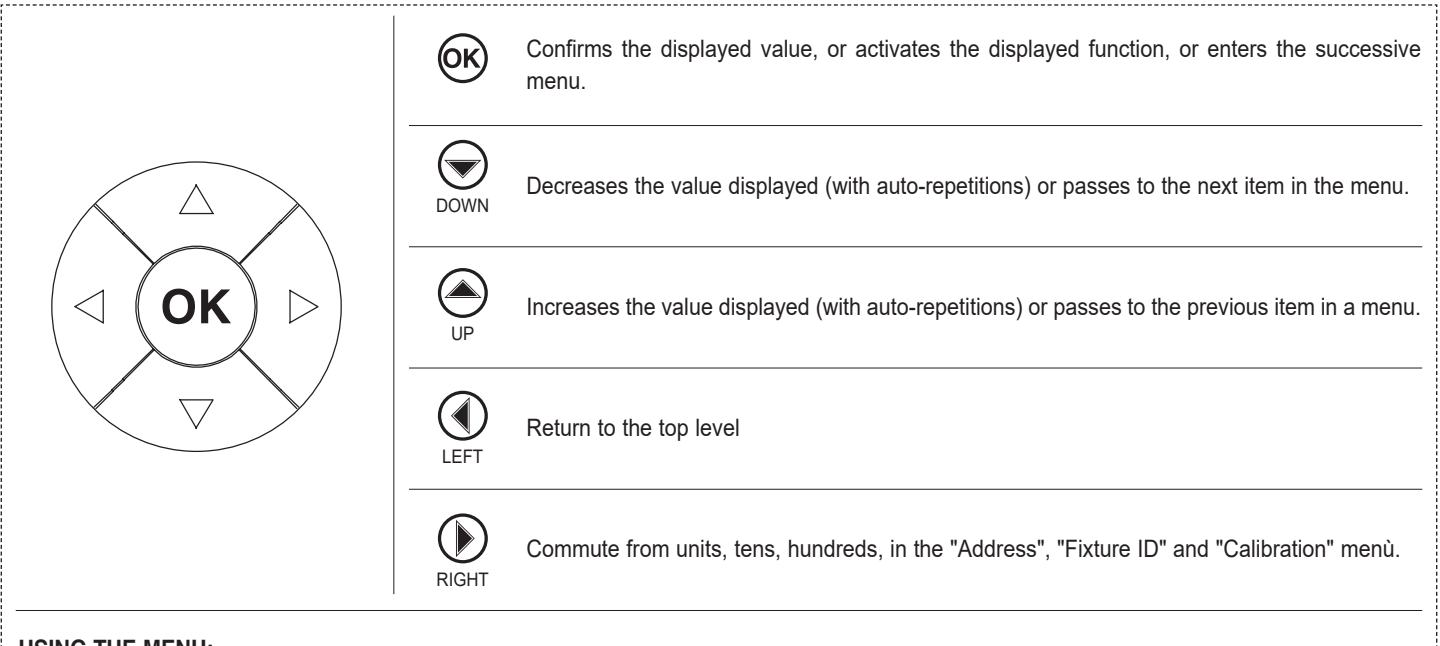

#### **USING THE MENU:**

1) Press  $\circledcirc$  once – "Main Menu" appears on the display.

- 2) Use the UP  $\textcircled{A}$  and DOWN  $\textcircled{B}$  keys to select the menu to be used:
	- Setup (Setup Menu): To set the setting options.
	- Option (Option Menu): To set the operating options
	- Informations (Informations Menu): To read the counters, software version and other information.
	- Manual Control (Manual control Menu): To trigger the test and manual control functions.
	- Test (Test Menu): To check the proper functionning of effects
	- Advanced (Advanced Menu): Access to the "Advanced menu" is recommended for a trained technical personnel.
- 3) Press  $\circledcirc$  to display the first item in the selected menu.
- 4) Use the UP  $\textcircled{\textcircled{\textcirc}}$  and DOWN  $\textcircled{\textcircled{\textcirc}}$  keys to select the MENU items.

# **Setting addresses and options with the projector disconnected**

The projector's DMX address, as well as other possible operating options, can also be set when the appliance is disconnected from the electricity supply. All that is needed is to press ® to momentarily activate the display and thus access the settings. Once the required operations have been carried out, the display will switch off again after a wait time of 30 seconds.

# **MAINTENANCE**

<span id="page-17-0"></span>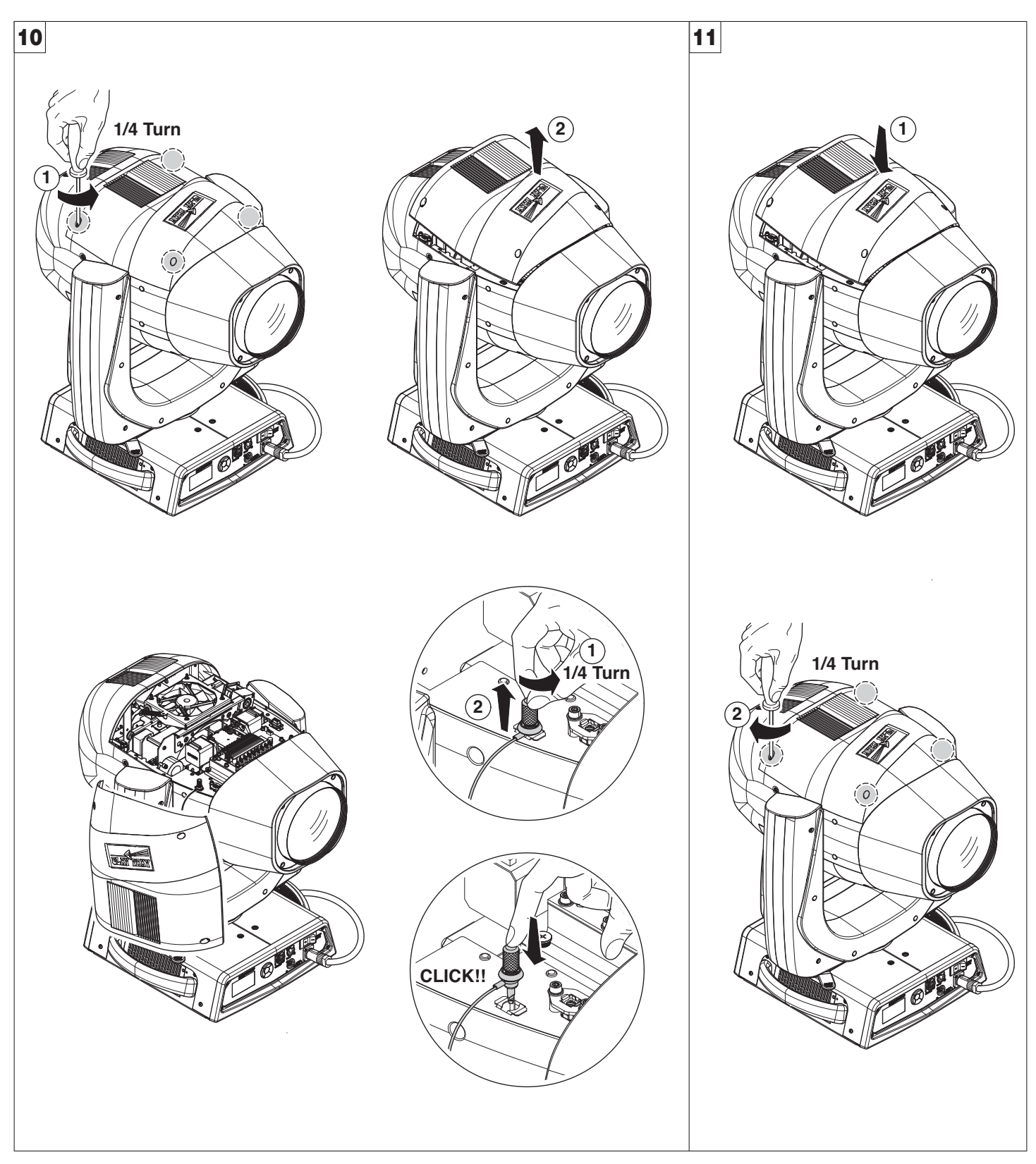

**Locking and releasing Pan and Tilt movements** - Refer to the instructions in the UNPACKING AND PREPARATION section. **Opening the head covers** - Fig. 10.

**Closing the head covers** - Fig. 11.

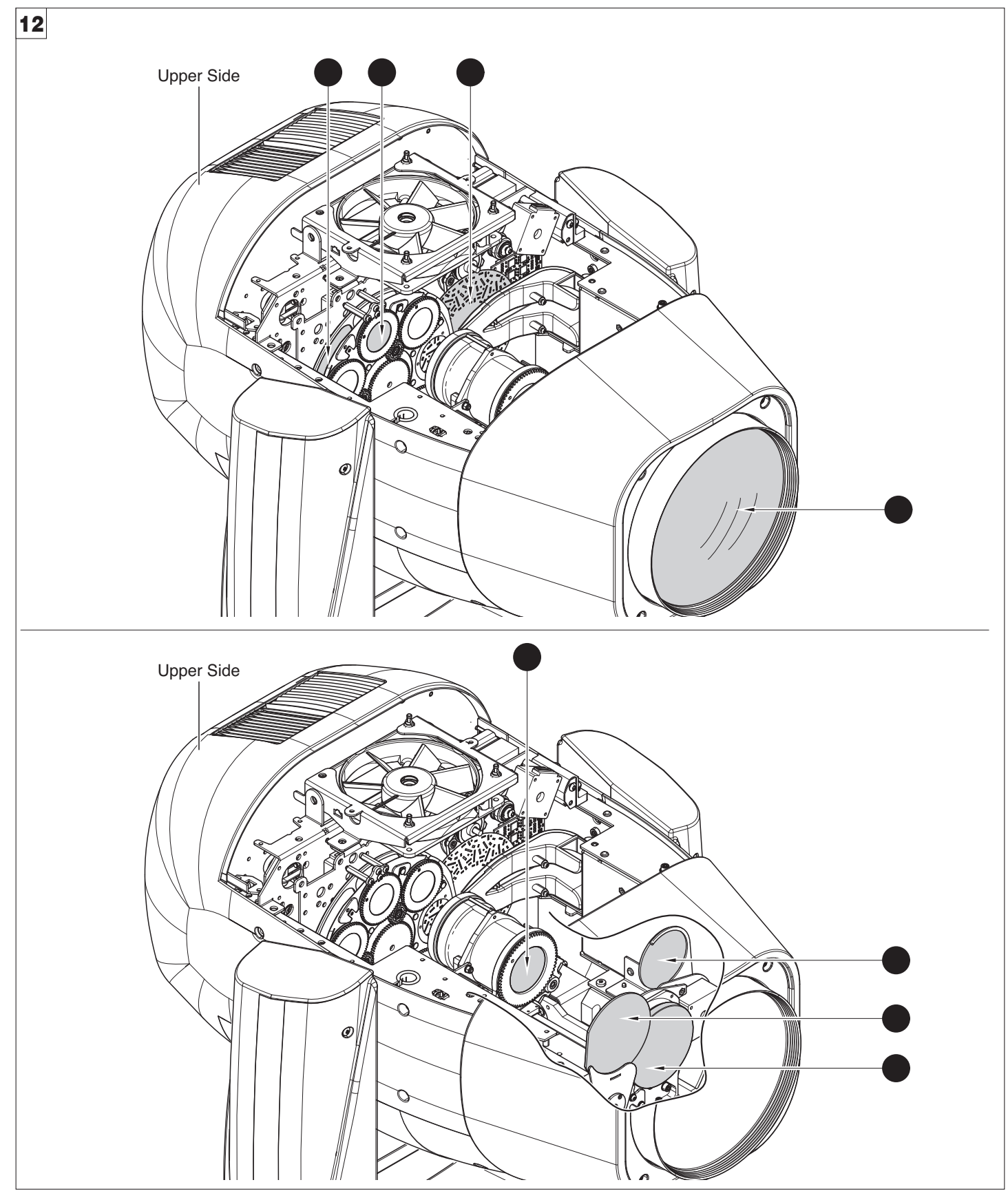

# **Periodical cleaning** - Fig. 12

To ensure optimal operation and performance for a long time it is essential to periodically clean the parts subject to dust and grease deposits. The frequency with which the following operations are to be carried out depends on various factors, such as the amount of the effects and the quality of the working environment (air humidity, presence of dust, salinity, etc.).

Use a soft cloth dampened with any detergent liquid for cleaning glass to remove the dirt from the reflectors, from the lenses and filters. It is recommended that the projector undergoes an annual service by a qualified technician for special maintenance involving at least the following operations:

- **•** General cleaning of internal parts.
- **•** Restoring lubrication of all parts subject to friction, using lubricants specifically supplied by Claypaky.
- **•** General visual check of the internal components, cabling, mechanical parts, etc.
- **•** Electrical, photometric and functional checks; eventual repairs.

**NOTE: keep a careful cleaning of the ''CMY/colour filters assembly'' to prevent rapid deterioration.**

#### *SCENIUS UNICO* 8

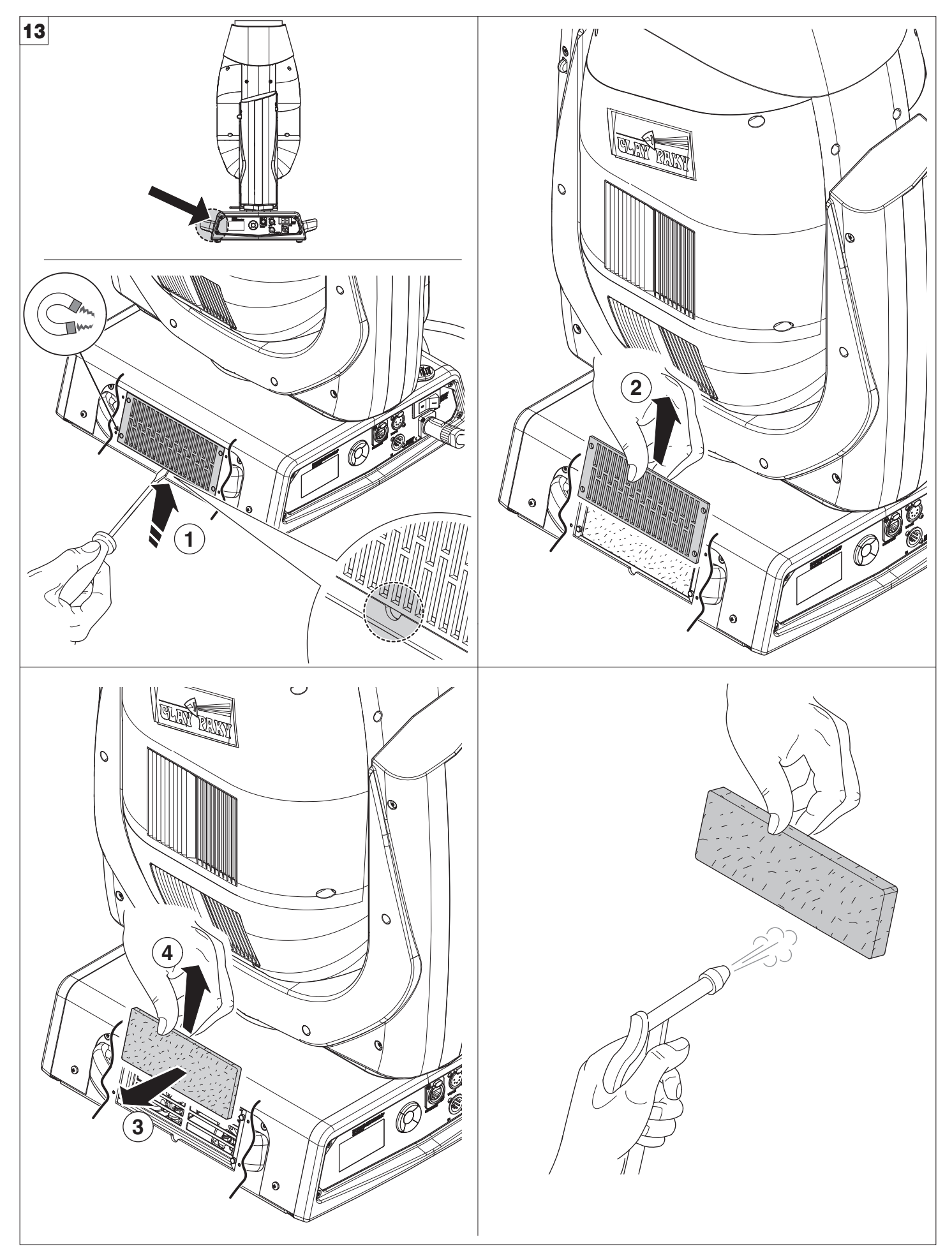

**Cleaning of the filters** - Fig. 13.

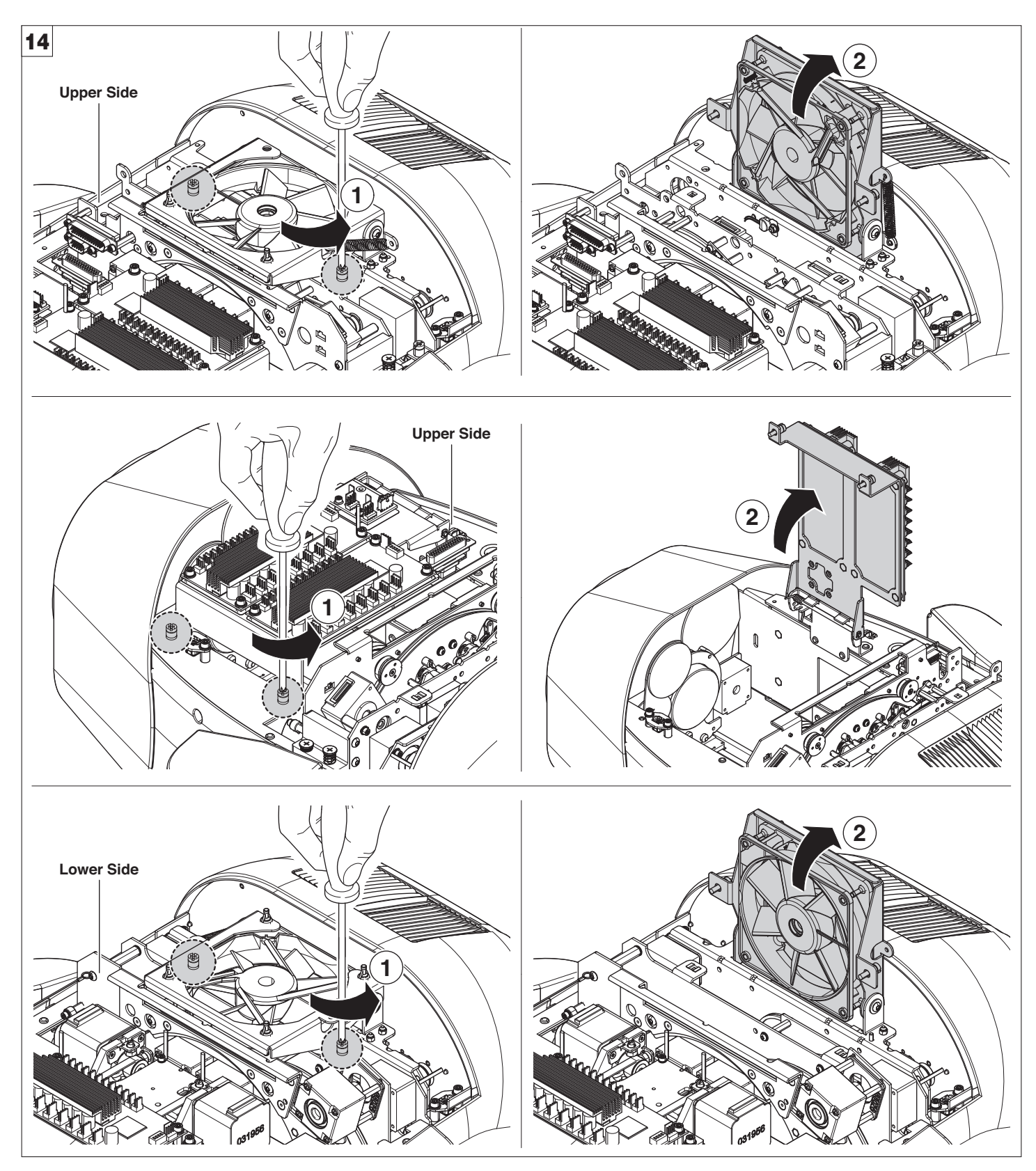

**Extraction of the effect modules: Preliminary operations** - Fig. 14.

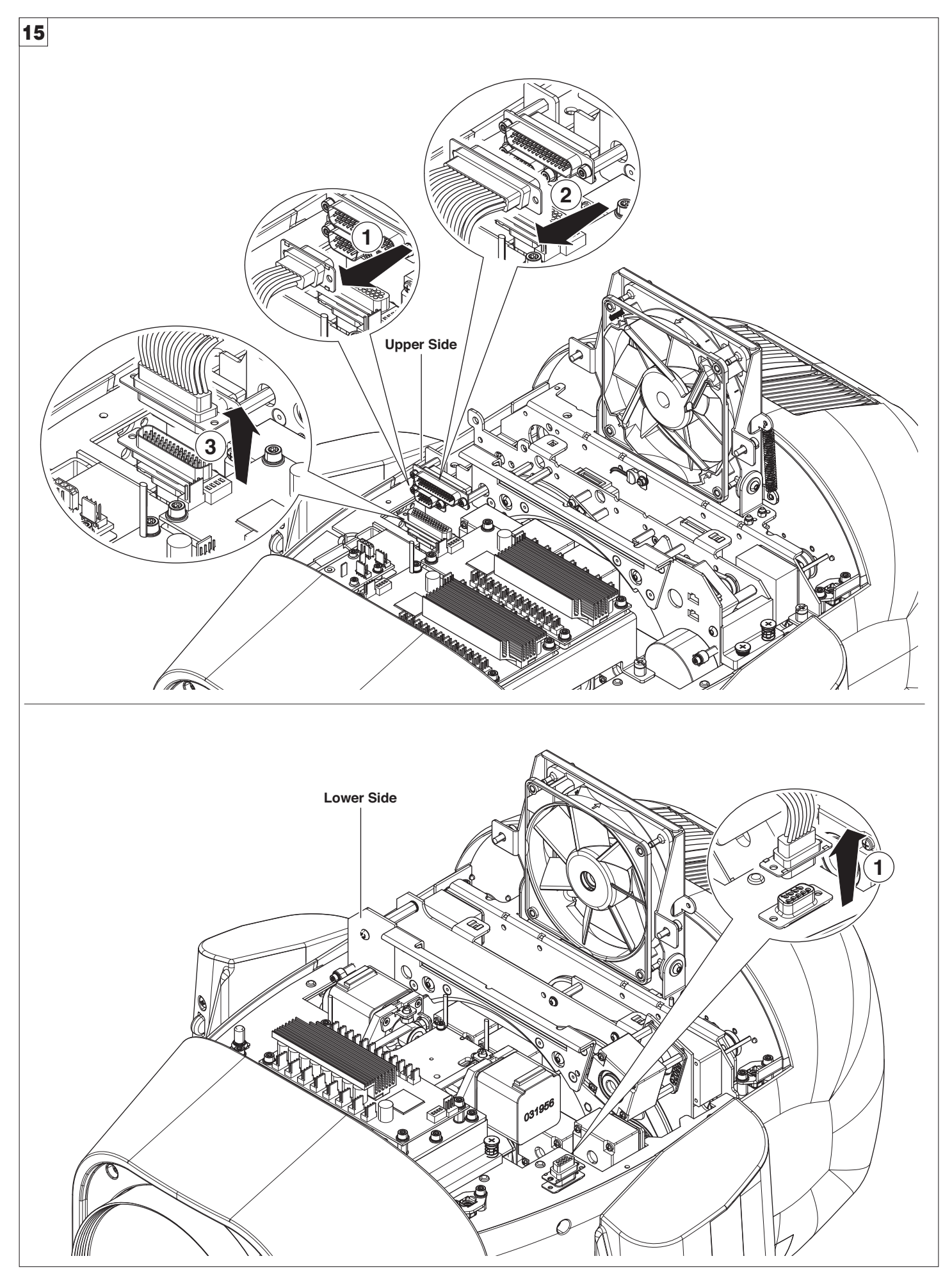

**Extraction of the effect modules: Preliminary operations** - Fig. 15.

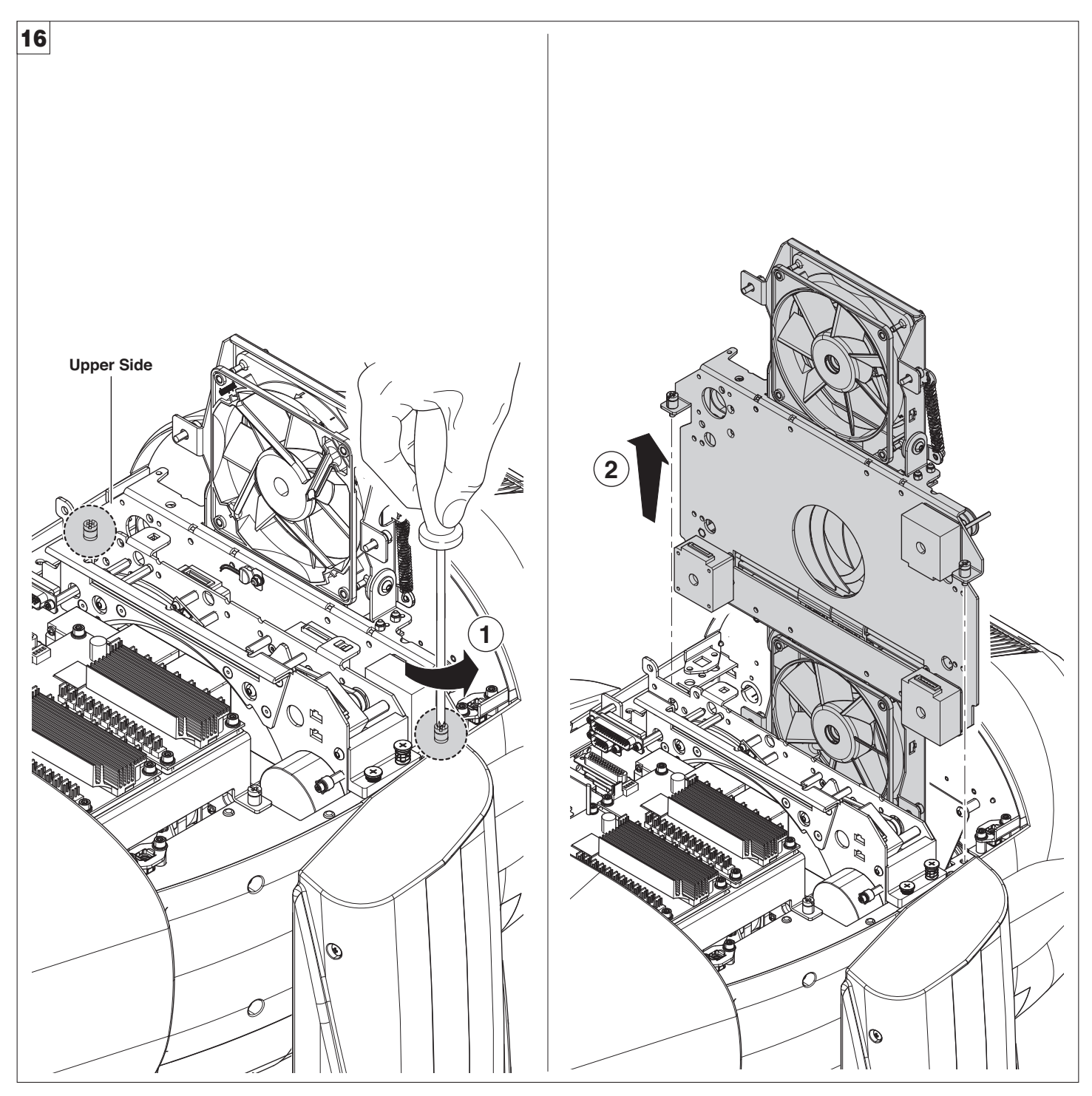

**Extraction of the effect modules** - Fig. 16. **IMPORTANT: Grasp the modules using the support structure and not the details which could get damaged. Insertion of the effect modules:** Repeat the operations indicated in Fig. 14, 15, 16, 17 and 18 in reverse order.

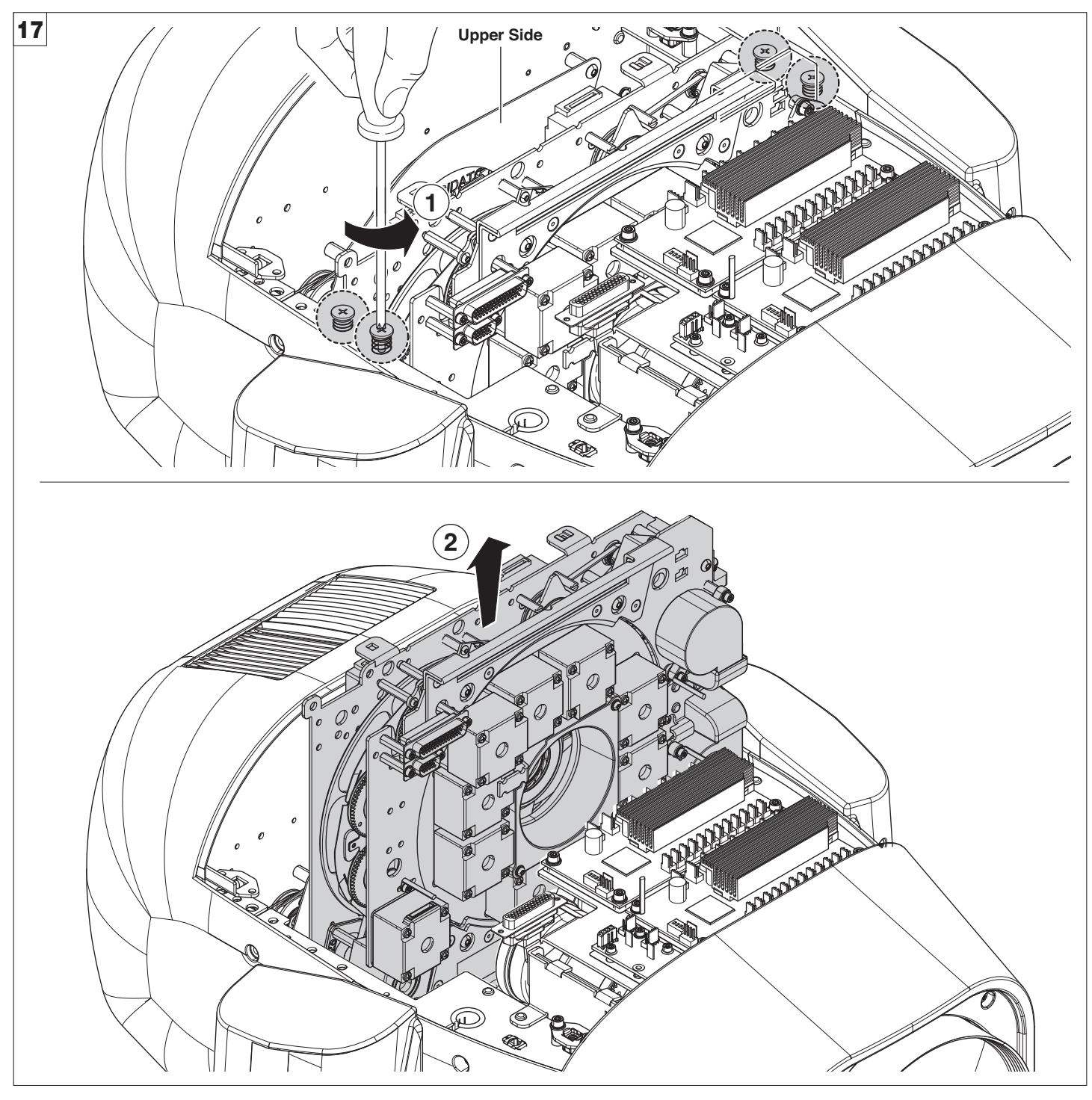

**Extraction of the effect modules** - Fig. 17. **IMPORTANT: Grasp the modules using the support structure and not the details which could get damaged. Insertion of the effect modules:** Repeat the operations indicated in Fig. 14, 15, 16, 17 and 18 in reverse order.

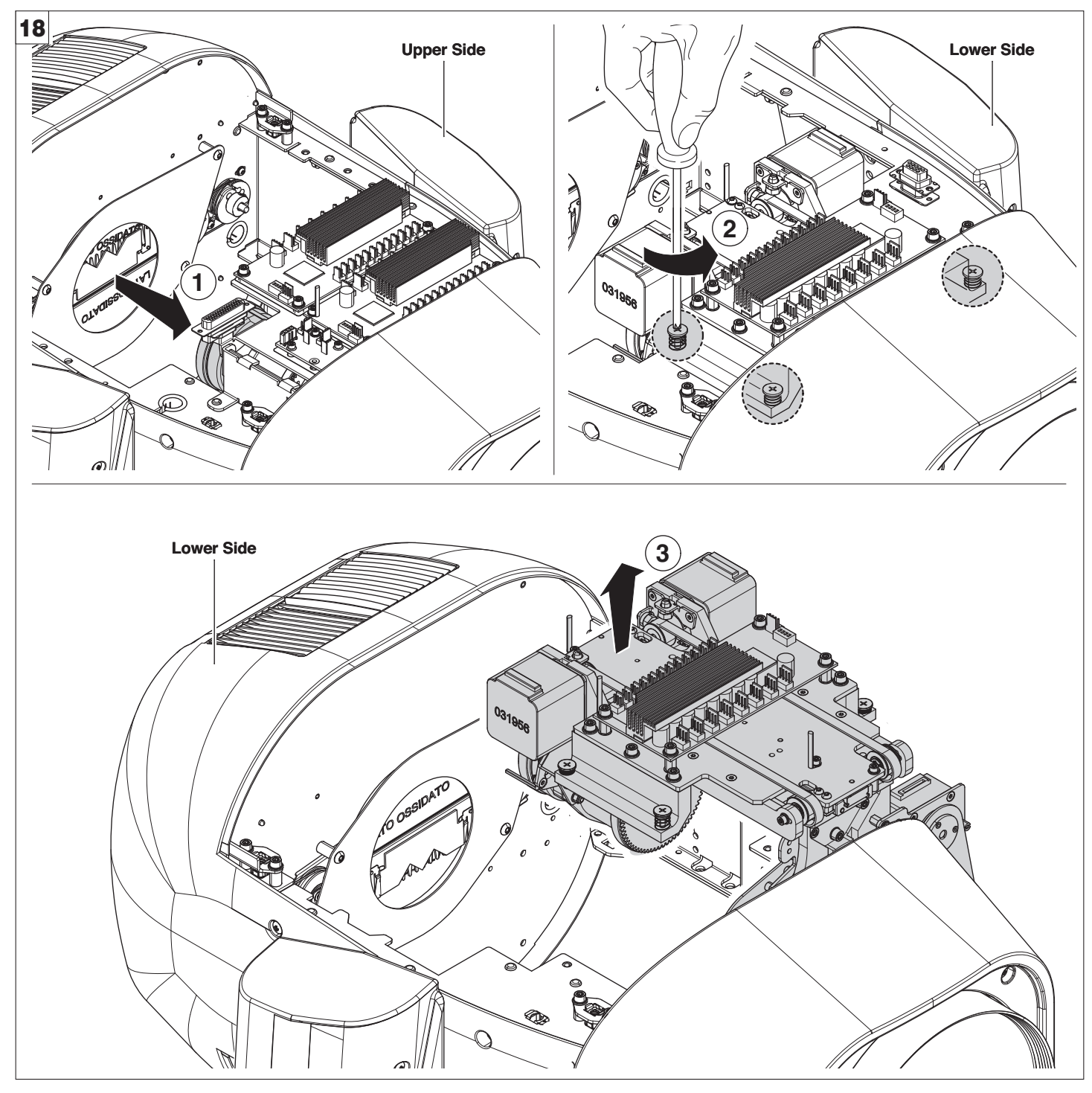

**Extraction of the effect modules** - Fig. 18. **IMPORTANT: Grasp the modules using the support structure and not the details which could get damaged. Insertion of the effect modules:** Repeat the operations indicated in Fig. 14, 15, 16, 17 and 18 in reverse order.

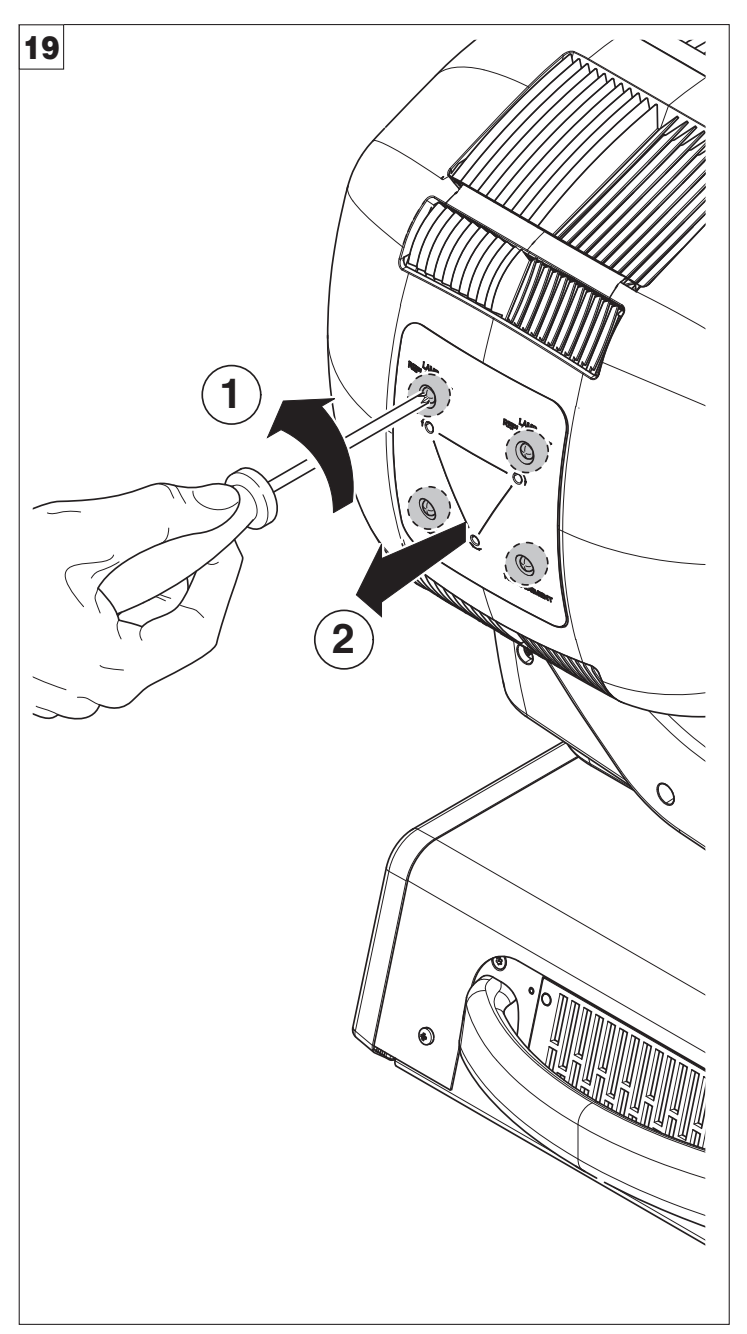

**Opening and closing lamp compartment** - Fig. 19

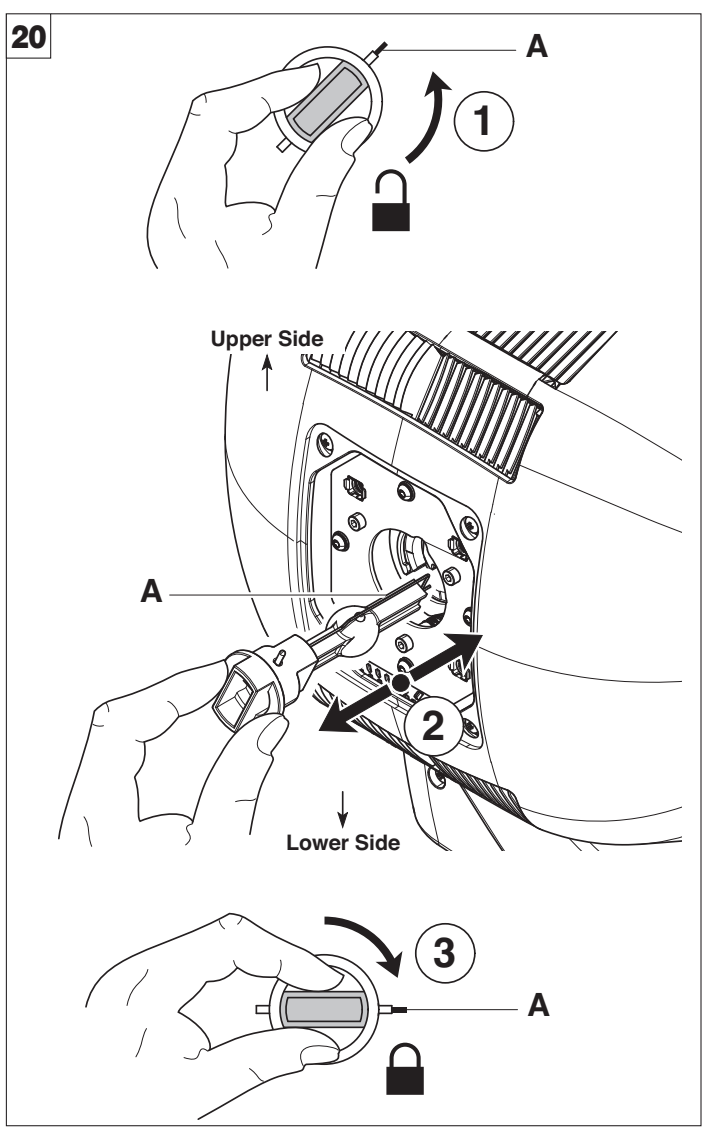

**Lamp change** - Fig 20

Take the new lamp out of its package and insert in the fitting. **WARNING: do not touch the lamp's envelope with bare hands. Should this happen, clean the bulb with a cloth soaked in alcohol and dry it with a clean, dry cloth.**

**CAUTION: Fast lamp ON-OFF cycles (for example 10 minutes ON / 10 minutes OFF) will reduce the lamp life.**

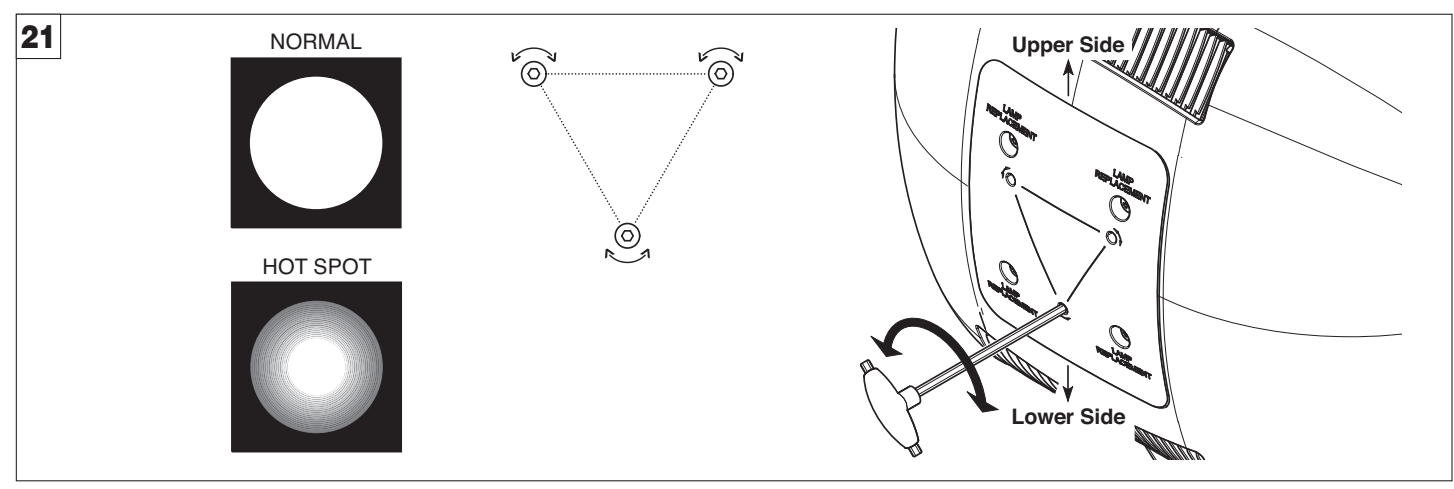

ATT200/001 is the part number of a CP tool, that could help you to take off the lamp from the fixture.

**Lamp regulation** - Fig. 21

To centre the lamp, turn the three adjusting screws as shown in the figure.

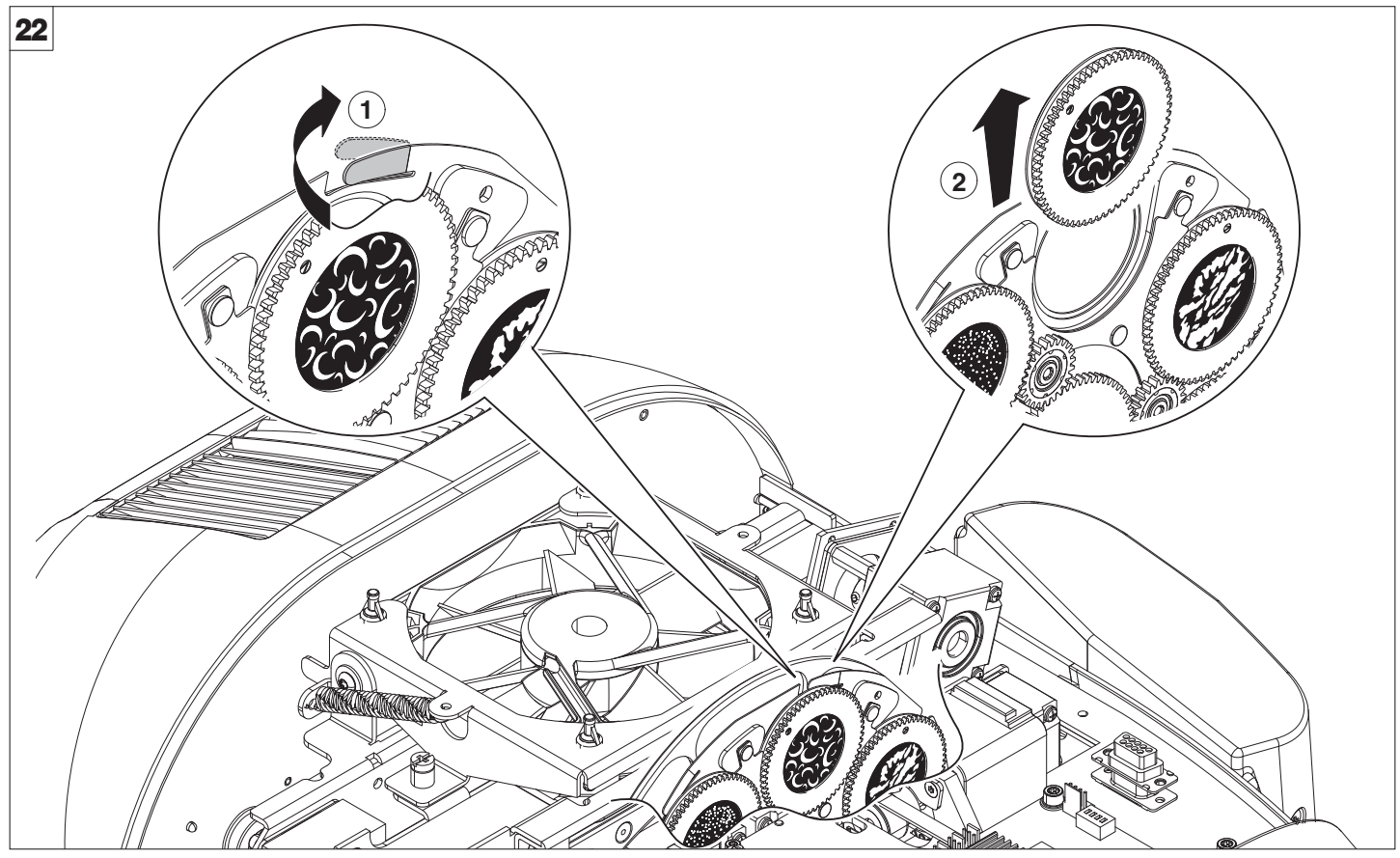

**Bearing group replacement** - Fig. 22

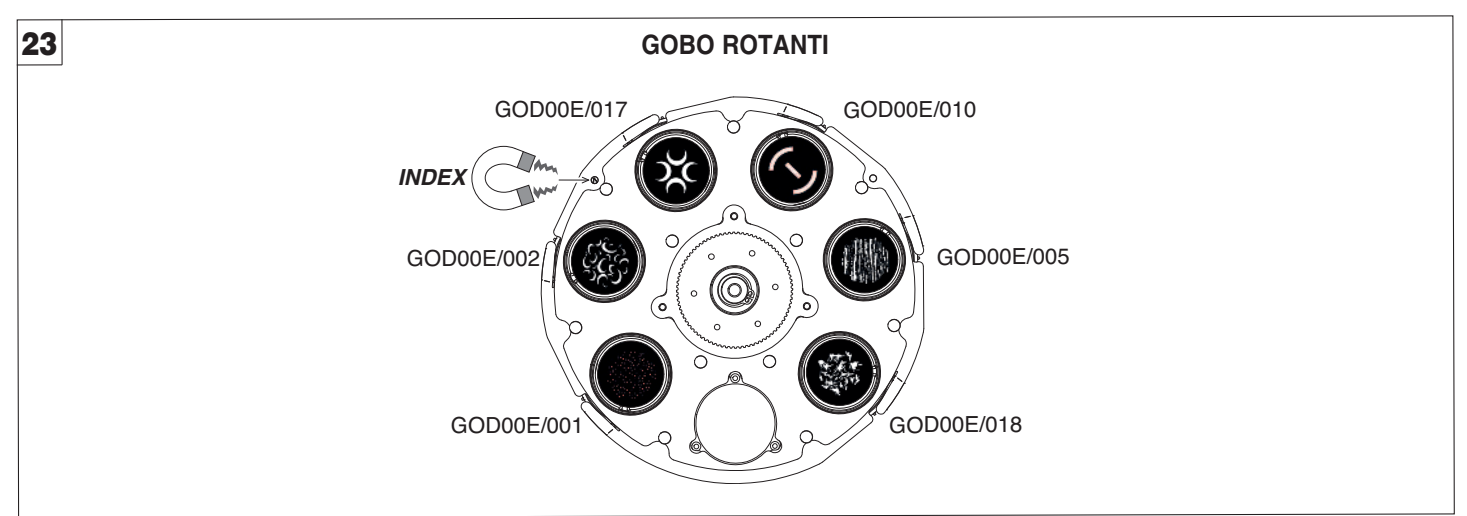

**Replacing rotating gobos (ø 32.8 mm - max 23 mm image – thickness 1.1 mm)** - Fig. 23

- **Before use custom gobos contact Claypaky;**
- **The original gobos have a special coating designed specifically to resist to the high temperatures;**
- **The rotating gobo wheel only use dichroic glass gobos (it is not possible to use metal gobos);**
- **For more information contact Claypaky;**

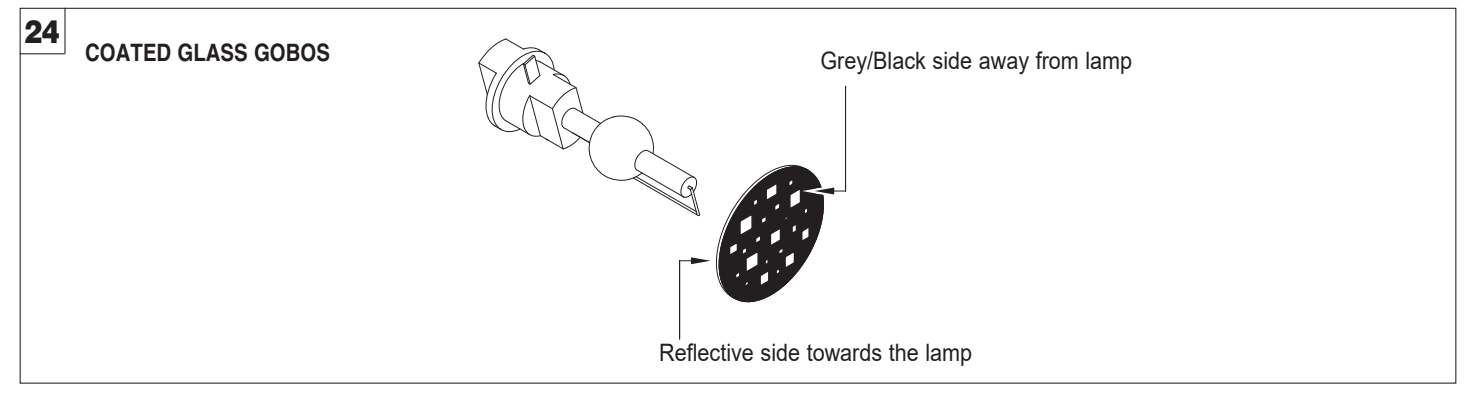

**Gobo orientation** - Fig. 24 The pictures shown the correct gobos orientation.

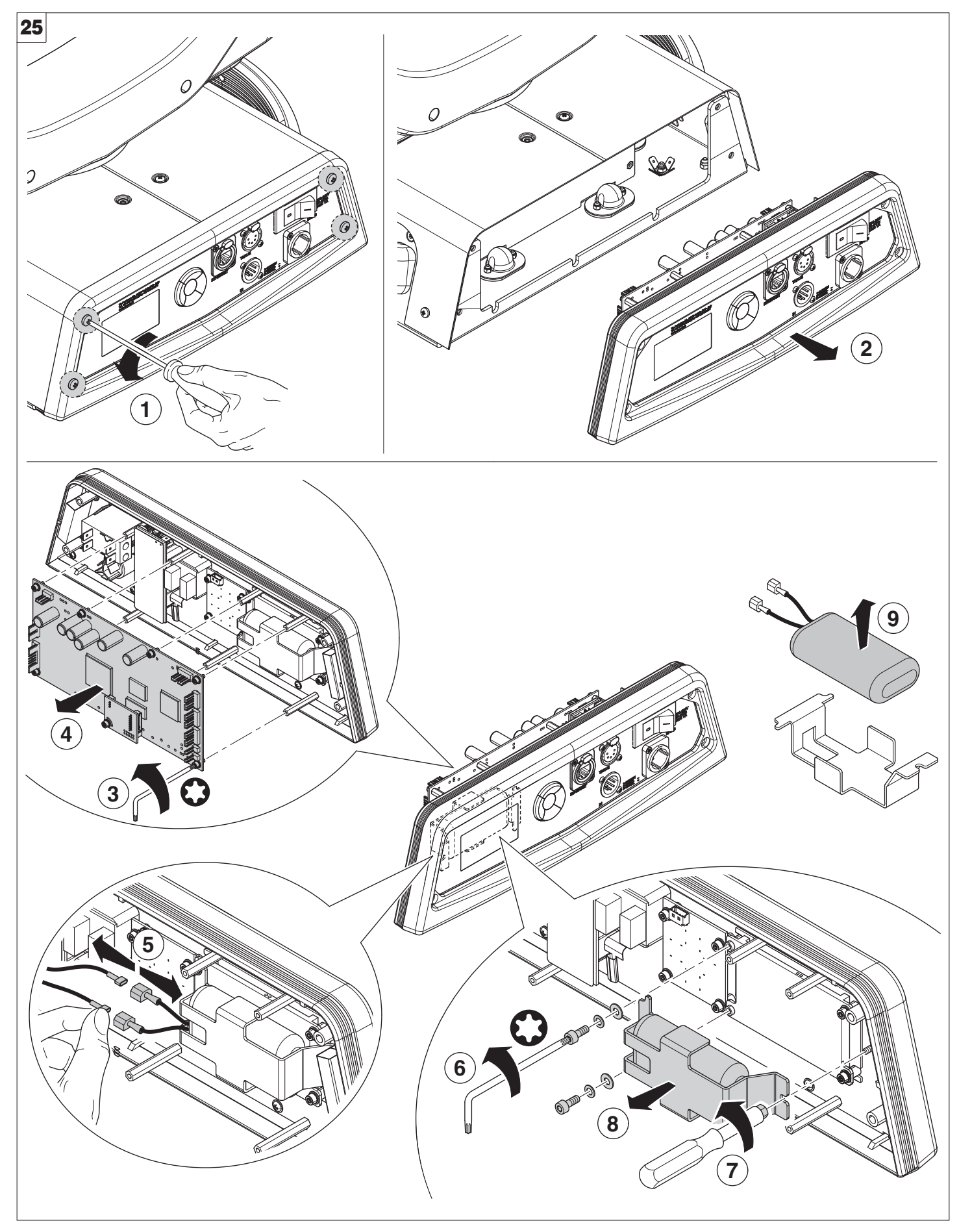

# **Battery removal** - Fig. 25

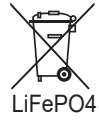

This product contains a rechargeable lithium iron tetraphosphate battery. To preserve the environment, please dispose the battery at the end of its life according to the regulation in force.

# **TECHNICAL INFORMATION**

<span id="page-28-0"></span>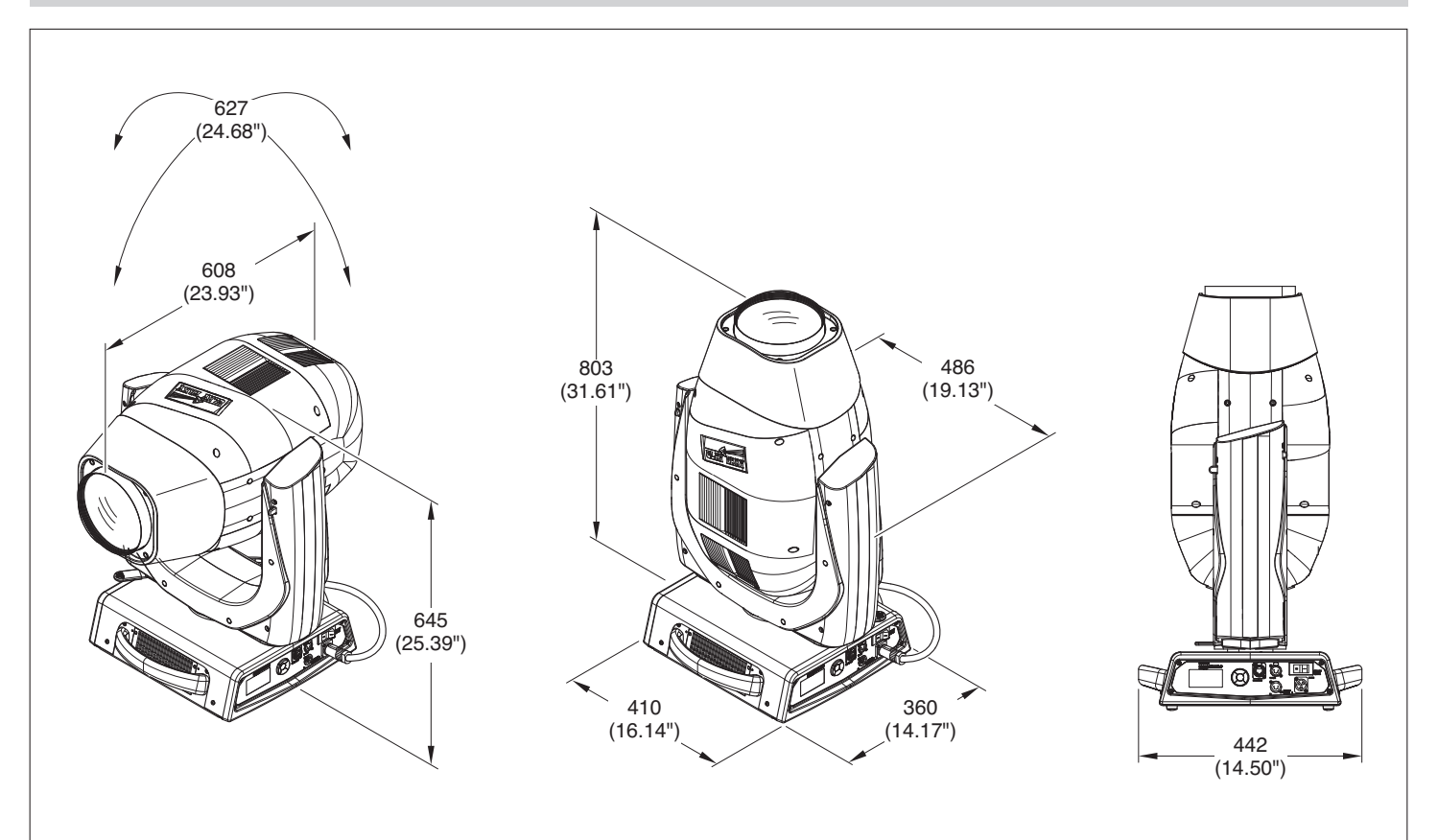

# **POWER SUPPLIES**

200-240V 50/60 Hz

#### **LAMP SOURCE**

OSRAM Lok-it! HTI 1400/PS Lamp

- Color Temperature: 6.000 K
- Life: 750 hrs
- Very high CRI
- Luminoux flux: 120000 lm
- Base PGJ28 Lok-it!
- Light can be run at 1400W or 1200W in Energy Saving mode

#### **OPTICS**

- ø180 mm front lens
- Electronic Focusing

#### **COLOR SYSTEM**

#### • CMY System

- Linear CTO
- Color Wheel with 7 color filters

#### **FRAMING SYSTEM**

- 4 Blades that move separately
- Smooth, flexible blade movements at variable speed
- A "total curtain" effect made separately by each of the 4 blades, in many - shapes and colors
- Small and large dynamic profiles
- 90° rotation of the entire system, at variable speed

#### **EFFECTS SECTION**

- One wheel with 6 rotating gobos
- Animation Wheel
- Rotating Prism with 4 faces
- 16 blades fast Iris
- Variable "soft edge" frost
- Variable flood frost
- Very precise 0-100% dimmer
- Fast stop/strobe effect

#### **CONTROL AND PROGRAMMING**

- 39 or 43 DMX 512 control channels
- DMX protocol signal: USITT DMX 512
- Art-Net / RDM
- Display: LCD 128 x 64 dots, backlit LED, white on black
- Pan and Tilt Resolution: 16 bit
- Focus Indexing Resolution: 16 bit
- Dimmer Resolution: 16 bit
- Rotation gobo Resolution: 16 bit
- Movement control: vectorial
- DMX signal connection: 5 pole XLR input and output
- Software upload through DMX input / Ethernet input

#### **BODY**

- Aluminum and steel structure with plastic covers
- Two side handles for transportation
- Device locking PAN and TILT mechanisms for transportation and maintenance

#### **ELECTRONICS**

- Long life self-charging buffer battery
- ON/OFF lamp control from the lighting desk
- Function reset from the lighting desk
- "AUTOTEST" function from menu ARTNET
- Electronic monitoring with status error
- Cooling system monitoring
- DMX level monitoring on all channels
- Internal data transmission diagnostics
- Firmware Upgrade with no power
- Firmware upload from another fixture

#### **SAFETY DEVICES**

- Bipolar circuit breaker with thermal protection • Automatic break in power supply in case of
- overheating
- Forced ventilation with axial fans

#### **WORKING POSITION**

- Working in any position
- Hanging system: with fast-lock omega clamps (1/4 turn) on the base

#### **WEIGHT**

45.6 Kg (100.5 lbs)

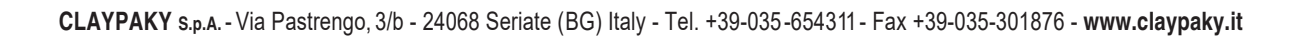